# **VMware Tools Installation Guide For Operating System Specific Packages**

ESXi 5.1 ESXi 5.0 VMware Tools

This document supports the version of each product listed and supports all subsequent versions until the document is replaced by a new edition. To check for more recent editions of this document, see [http://www.vmware.com/support/pubs.](http://www.vmware.com/support/pubs)

EN-000510-02

# **vm**ware<sup>®</sup>

You can find the most up-to-date technical documentation on the VMware Web site at:

<http://www.vmware.com/support/>

The VMware Web site also provides the latest product updates.

If you have comments about this documentation, submit your feedback to:

[docfeedback@vmware.com](mailto:docfeedback@vmware.com)

Copyright  $^\circ$  2012 VMware, Inc. All rights reserved. This product is protected by U.S. and international copyright and intellectual property laws. VMware products are covered by one or more patents listed at <http://www.vmware.com/go/patents>. VMware is a registered trademark or trademark of VMware, Inc. in the United States and/or other jurisdictions. All other marks and names mentioned herein may be trademarks of their respective companies.

**VMware, Inc.** 3401 Hillview Ave. Palo Alto, CA 94304 www.vmware.com

# **Contents**

### [About This Book 5](#page-4-0)

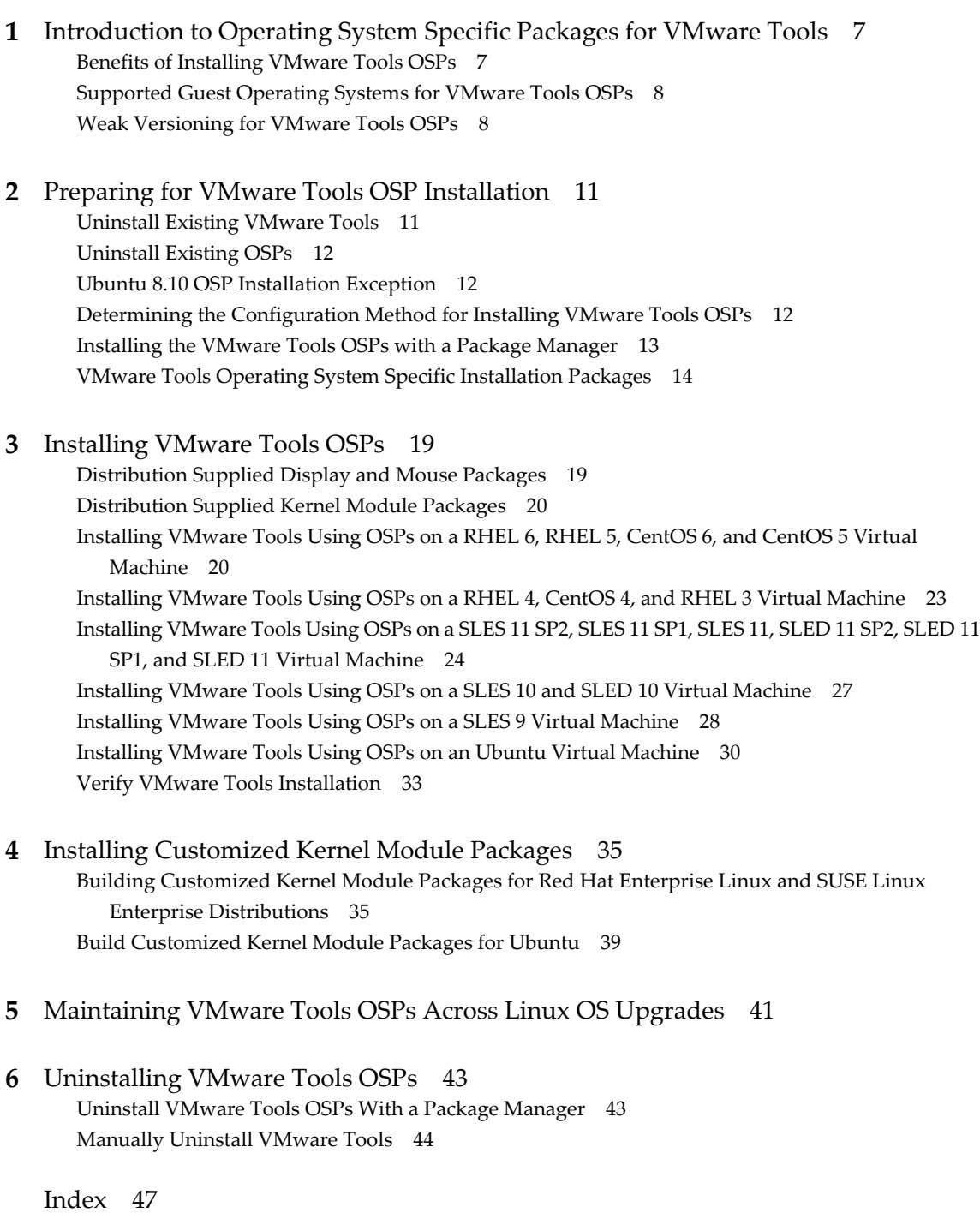

VMware Tools Installation Guide For Operating System Specific Packages

# <span id="page-4-0"></span>**About This Book**

The VMware Tools Installation Guide For Operating System Specific Packages provides information about how to use the operating system specific packages (OSP) to install VMware Tools in virtual machines. OSPs are separate downloadable VMware Tools packages. These packages are specific to each operating system. OSPs enable individual, and operating system (OS) specific, download and installation of VMware Tools.

**NOTE** Use either the VMware Tools automatic installation and update through the VMware vSphere Client or use the OSPs for individual manual installation and update. You cannot mix the two methods.

The OSPs support a specific list of Linux guest operating systems. For a current list of the guests supported by VMware Tools OSPs, see the online VMware Compatibility Guide.

<http://www.vmware.com/resources/compatibility/search.php?action=base&deviceCategory=software>

From the VMware Web site select **Support and Downloads > Compatibility Guides**, and click the **View the Guest/Host OS tab on the VMware Compatibility Guide Web site** link.

### **Intended Audience**

This book is intended for administrators who want to install or use operating system specific packages for VMware Tools. This book is for experienced Linux system administrators who are familiar with virtual machine technology. The administrator should also be familiar with datacenter operations and proficient with packaging and updating systems of their specific guest OS Linux distribution.

### **VMware Technical Publications Glossary**

VMware Technical Publications provides a glossary of terms that might be unfamiliar to you. For definitions of terms as they are used in VMware technical documentation, go to [http://www.vmware.com/support/pubs.](http://www.vmware.com/support/pubs)

### **Document Feedback**

VMware welcomes your suggestions for improving our documentation. If you have comments, send your feedback to [docfeedback@vmware.com](mailto:docfeedback@vmware.com).

### **Technical Support and Education Resources**

The following technical support resources are available to you. To access the current version of this book and other books, go to [http://www.vmware.com/support/pubs.](http://www.vmware.com/support/pubs)

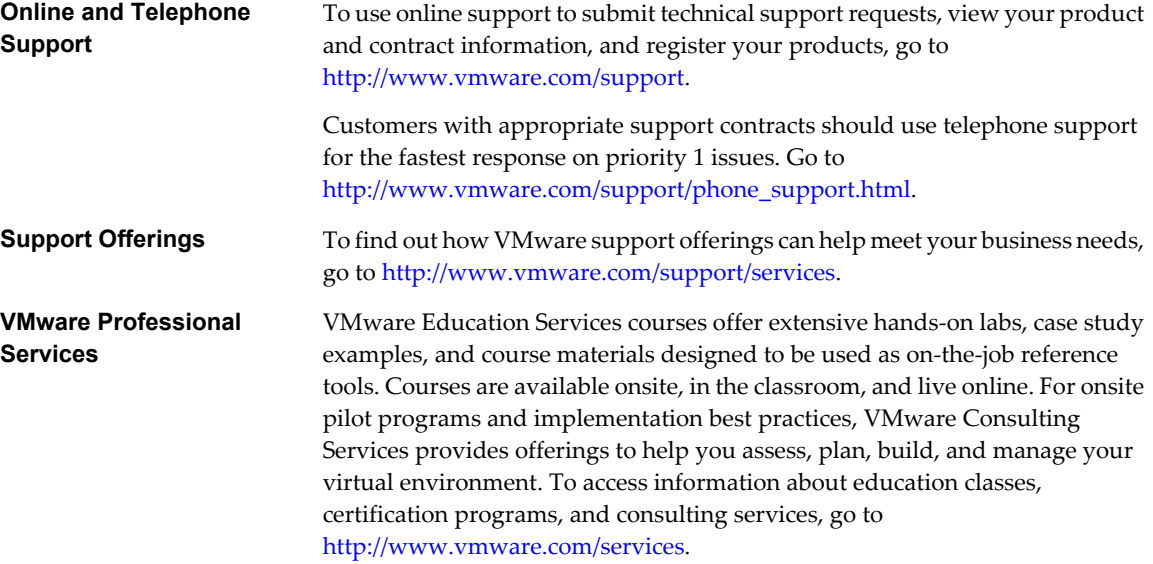

# <span id="page-6-0"></span>**Introduction to Operating System Specific Packages for VMware Tools 1**

OSPs for VMware Tools is a packaging and distribution mechanism for VMware Tools. These OSPs use the native package formats and standards of the supported guest operating systems.

OSPs are an alternative to the existing mechanism used to install VMware Tools through the VMware vSphere™ Client. With OSPs you can use the native update mechanisms of your operating system to download, install, and manage VMware Tools. With OSPs you can manage VMware Tools from the virtual machine as you would other standard software.

This chapter includes the following topics:

- "Benefits of Installing VMware Tools OSPs," on page 7
- ["Supported Guest Operating Systems for VMware Tools OSPs," on page 8](#page-7-0)
- ["Weak Versioning for VMware Tools OSPs," on page 8](#page-7-0)

### **Benefits of Installing VMware Tools OSPs**

VMware Tools OSPs occupy a smaller amount of disk space than the tar installer used with vSphere Client, which makes package installation or uninstallation fast.

The following features describe the benefits of using VMware Tools OSPs:

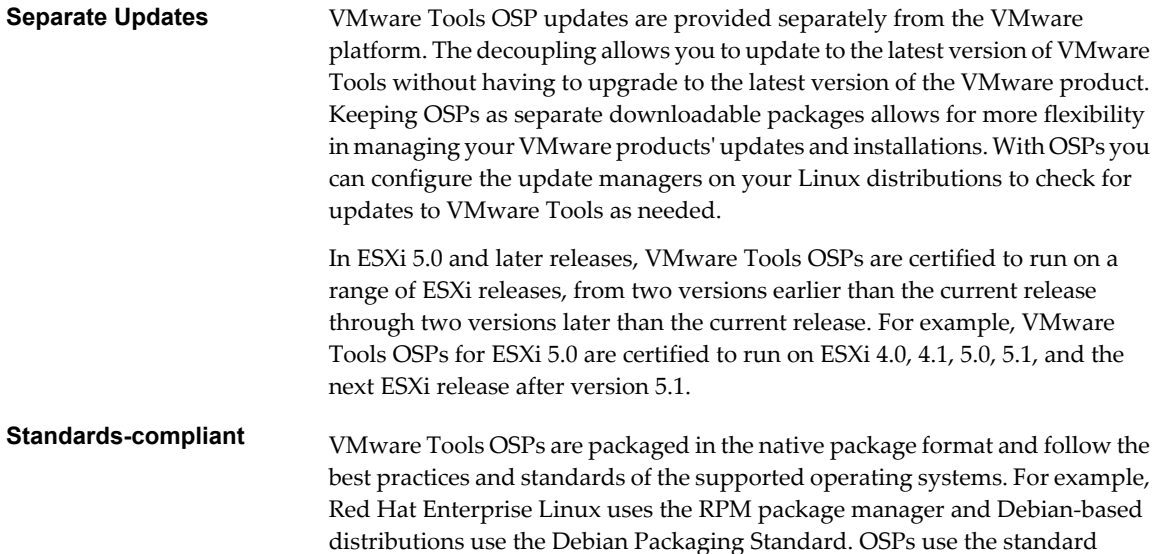

<span id="page-7-0"></span>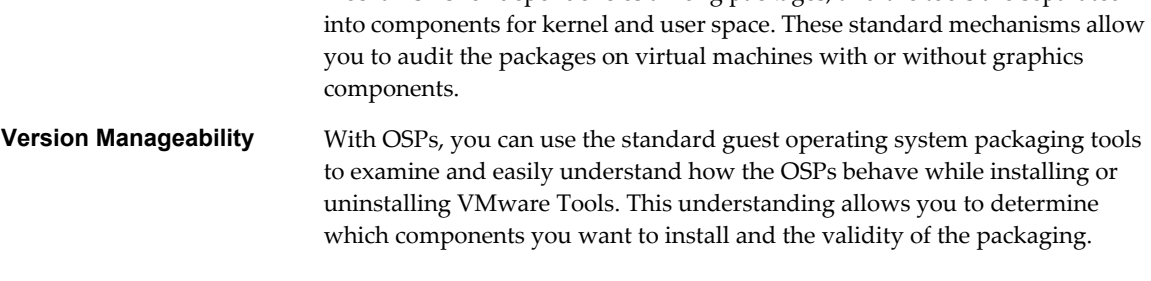

mechanisms for dependencies among packages, and the tools are separated

**NOTE** Directly upgrading VMware Tools OSPs is not supported. To upgrade OSPs, you must uninstall the current OSP version and reinstall the upgraded OSP version.

### **Supported Guest Operating Systems for VMware Tools OSPs**

VMware Tools OSPs are available for 32-bit and 64-bit versions of the supported guest operating system. OSPs are also available for the most popular kernel variants, such as bigsmp, hugemem, pae, and so on. The kernel module source packages provide limited support for customized or otherwise nonstandard kernels.

For a current list of the guests supported by VMware Tools OSPs, see the online *VMware Compatibility Guide*.

<http://www.vmware.com/resources/compatibility/search.php?action=base&deviceCategory=software>

From the VMware Web site select **Support and Downloads > Compatibility Guides**, and click the **View the Guest/Host OS tab on the VMware Compatibility Guide Web site** link.

### **Weak Versioning for VMware Tools OSPs**

VMware provides weak versioning for sharing Linux kernel modules across kernels with compatible application binary interfaces (ABIs). You can use kernel modules between multiple ABI compatible kernels without installing modules for each kernel. Weak versioning uses modules from another kernel if the modules are ABI compatible with the currently running kernel.

Weak versioning is applied to Linux systems when a known level of ABI compatibility is guaranteed by the guest operating system vendor. The compatible guest operating systems for ESXi 5.1.*x* include RHEL 3 through RHEL 6 and SLES 9 through SLES 11 SP2. If you run a guest operating system that is not compatible, weak versioning might create links to modules that might not work for a given kernel.

VMware provides the following types of weak versioning:

n The Partner Driver Linux Process (PLDP) for SuSE and the Driver Update Program (DUP) for RHEL.

This distribution method applies to RHEL 5, RHEL 6, SLES 10, SLES 11, SLES 11 SP1, and SLES 11 SP2.

■ Weak versioning provided by VMware.

This distribution method applies to RHEL 3, RHEL 4, and SLES 9.

#### **PLDP/DUP Weak Versioning**

The PLDP/DUP weak versioning method ensures that VMware Tools OSPs are ABI compatible with the kernel before the OSP modules are loaded. PLDP/DUP weak versioning takes place when you install OSPs on a RHEL 5, RHEL 6, SLES 10, SLES 11, SLES 11 SP1, or SLES 11 SP2 operating system.

VMware provides binary kernel modules for a specific kernel, typically the base kernel for a release. For example, VMware provides kernel modules for the first released kernel of RHEL 5, 2.6.18-8.el5.

<span id="page-8-0"></span>Now you might upgrade the kernel or operating system to a later version. For example, you might upgrade the RHEL 5 kernel to 2.6.18-9.el5 or the operating system to RHEL 5.1. PLDP/DUP ensures that the VMware Tools modules load and function on all kernel versions that are ABI compatible. If a module is not compatible, it is not installed.

PLDP/DUP uses RPM to resolve dependencies and symbols when it matches a package against the kernel. An RPM can have a list of symbols as dependencies that must be resolved before a module can be installed. The symbols in the kernel and in modules are checksummed. To streamline the potentially large number of symbols that must be checked, the OS joins function signatures in the kernel into related groups and checksums the entire group. For example, one checksum might be performed for the net group, another for the core group, and so on.

When a kernel module is built, PLDP/DUP invokes special macros that find all function calls to the kernel. If their signatures match those in the kernel, the signatures are grouped and the checksum is added to the module's Requires: section.

When you run the installation, the currently installed kernel (which might be a later version) must provide a matching checksum. If it does not, the module cannot be installed.

PLDP/DUP uses the same strategy to resolve symbols that modules require from other modules. When a kernel module is built, the symbols that the module exports are checksummed and added to its Provides: sections. Symbols required from other modules that were not provided by the kernel are checksummed and added to the module's Requires: section.

### **Enforcing ABI Compatibility When Kernels Are Updated**

When you install VMware Tools modules, PLDP/DUP continues to ensure ABI compatibility after a kernel is updated within a major release. The PLDP/DUP verification process ensures that modules are linked to all compatible kernels.

For example, you might install the VMCI module in the 2.6.18-8.el5 kernel, in the following directory:

/lib/modules/2.6.18-8.el5/extra/vmware/vmci.ko

If you update the kernel to 2.6.18-9.el5, the PLDP/DUP process starts the requirement checks to confirm that the installation can continue. PLDP/DUP performs the following tasks:

- 1 RPM verifies all package dependencies.
- 2 PLDP/DUP runs the weak-updates program, which verifies that the VMCI module in the old kernel can work with the new kernel.
- 3 If the verification passes, the weak-updates program creates a symlink in the new kernel's module directory that points to the actual module in the old kernel's module directory:

 /lib/modules/2.6.18-9.el5/weak-updates/vmware-tools-vmci/vmci.ko -> /lib/modules/2.6.18-8.el5/extra/vmware/vmci.ko

This verification takes place whenever a new kernel version or a module supported by PLDP/DUP is installed.

#### **Weak Versioning and Distribution Supplied Kernel Module Packages**

By default, certain VMware Tools kernel module packages are installed on the native RHEL 6, SLES 11 SP1, SLED 11 SP1, SLES 11 SP2, and SLED 11 SP2 operating systems. For these modules, weak versioning behaves differently on RHEL and SUSE systems.

The distribution supplied modules are vmxnet3, vmw\_pvscsi, and vmware\_balloon. For details, see ["Distribution](#page-19-0) [Supplied Kernel Module Packages," on page 20](#page-19-0).

<span id="page-9-0"></span>On RHEL systems, modules linked in through weak versioning (DUP) do not take precedence over distribution supplied modules that are built into the kernel. If you install VMware Tools kernel module packages for one of these modules, and you update the kernel, the new kernel uses its modules and not the ones provided by VMware Tools.

On SUSE systems, modules linked in through weak versioning (PLDP) take precedence over distribution supplied modules that are built into the kernel. If you install VMware Tools kernel module packages for one of these modules, the system continues to use them, even on later kernels.

### **Changing the Behavior of Distribution Supplied Kernel Module Packages**

You can change the default behavior of distribution supplied kernel module packages when the kernel is updated on RHEL and SUSE systems.

On RHEL systems, you can override the default use of the distribution supplied module when the kernel is updated by directing the system to use the weak-updates directory.

On SUSE systems, you can override the default use of the VMware Tools provided module when the kernel is updated by directing the system to use the directory in the kernel.

#### **Procedure**

1 Add a file in the /etc/depmod.d directory.

For example, for the vmw\_pvscsi module, create the /etc/depmod.d/vmw\_pvscsi.conf file.

2 Add a line to the file you created to override the default behavior for a module.

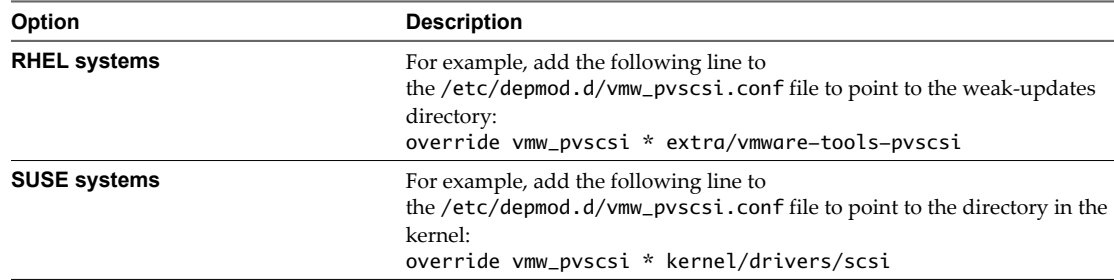

### **Weak Versioning for RHEL 4, RHEL 3, and SLES 9**

Starting with ESXi 5.0.*x*, VMware provides weak versioning for VMware Tools module packages for RHEL 4, RHEL 3, and SLES 9 by means of an init script. The VMware provided weak versioning method allows a module to load as long as kernel ABI compatibility exists between the module and the currently running kernel.

This weak versioning method occurs when the module package is installed or the virtual machine is started. It does not provide weak versioning when a new version of the kernel is installed, as is done by PLDP/DUP.

When you install a VMware Tools module package, the module is installed in the /lib/modules/kernel\_version/extra/ directory in the kernel version for which the module was built. When the init script for a module is started, the script checks if the module exists in the running kernel's directory. If the module is present, the script uses modprobe to load the module and its dependencies.

If the module is not present, VMware provided weak versioning determines where the module is installed and adds a symlink from the /lib/modules/running\_kernel/extra/ directory to the module's location. Weak versioning runs depmod -a again to allow the module to be picked up in the dependency list. If needed, it runs mkinitrd to build the module into the initial ramdisk. After the module is installed and linked, it is loaded by the modprobe utility.

As long as kernel ABI compatibility exists between the module and the running kernel, the module loads, behaving as if it were part of the kernel.

# <span id="page-10-0"></span>**Preparing for VMware Tools OSP** Preparing for VMware Tools OSP<br>Installation<br>————————————————————

You must complete certain tasks before you install the VMware Tools OSPs.

The OSPs are on the VMware Web site at <http://packages.vmware.com/tools>. Locate the directory that corresponds to your ESXi installation and the operating system where you want to install OSPs.

See the OSP Web site for general information and for links to downloads and support information: <http://www.vmware.com/download/packages.html>.

This chapter includes the following topics:

- "Uninstall Existing VMware Tools," on page 11
- ["Uninstall Existing OSPs," on page 12](#page-11-0)
- *"*Ubuntu 8.10 OSP Installation Exception," on page 12
- ["Determining the Configuration Method for Installing VMware Tools OSPs," on page 12](#page-11-0)
- ["Installing the VMware Tools OSPs with a Package Manager," on page 13](#page-12-0)
- ["VMware Tools Operating System Specific Installation Packages," on page 14](#page-13-0)

### **Uninstall Existing VMware Tools**

To use VMware Tools OSPs, use the VMware vSphere Client to uninstall the existing VMware Tools to prevent package conflicts and incorrect operation of VMware Tools.

The messages in the sample commands indicate the following requirements:

- # root permission is required
- $$$  root permission is not required

#### **Procedure**

- 1 From the virtual machine command prompt, log in as root.
- 2 Run the uninstall command.

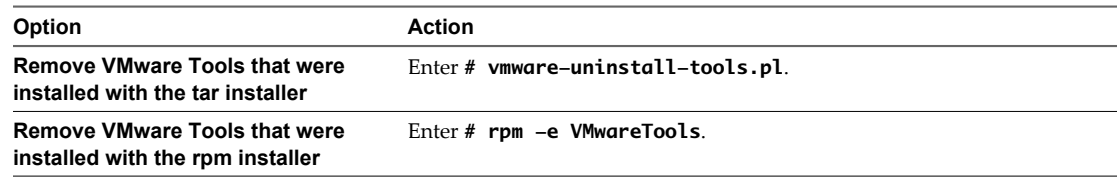

VMware Tools are uninstalled.

### <span id="page-11-0"></span>**Uninstall Existing OSPs**

If you have earlier versions of OSPs installed, you must uninstall them with the system package manager before you install the latest version. For example, for a Red Hat guest, use the RPM application to remove previously installed OSP packages. Upgrading VMware OSPs is not supported.

### **Ubuntu 8.10 OSP Installation Exception**

Starting with Ubuntu 8.10, open-vm-tools is packaged with the multiverse repository. VMware does not support the use of these packages in VMware virtual machines.

The version of tools available in the Ubuntu 8.10 multiverse repository is based on a development snapshot of the open-vm-tools project hosted on http://sourceforge.net. These packages are not official VMware Tools releases. VMware Global Support Services might require customers using the Ubuntu packages to remove these packages and install the official VMware Tools release as part of a support request related to Ubuntu 8.10.

If you install unsupported kernel modules in a virtual machine that already contains an official VMware Tools release, the unsupported modules overwrite the VMware modules.

### **Uninstall Existing Ubuntu open-vm-tools Packages**

You must remove Ubuntu open-vm-tools packages if they are installed and verify that you uninstalled them.

#### **Procedure**

1 Run the following command to determine whether you have the Ubuntu open-vm-tools package installed.

\$ sudo dpkg-query -s open-vm-tools

If the result states that the open-vm-tools package is not installed, you can safely install the OSPs.

- 2 If the Ubuntu open-vm-tools package is installed, remove the package.
	- \$ sudo apt-get remove open-vm-tools
- 3 Verify that you do not have the open-vm-tools package installed on the system.

\$ sudo dpkg-query -s open-vm-tools

A confirmation indicates that the open-vm-tools package is not installed and no information is available.

### **Determining the Configuration Method for Installing VMware Tools OSPs**

You can use a package manager to install OSPs in many guest operating system releases. In certain earlier operating systems, you must install OSPs manually.

The guest operating system determines which of the following methods you must use to configure your guest operating system to install OSPs.

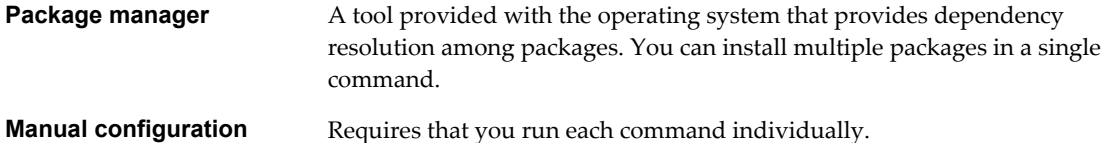

You can use the supported package managers to install OSPs in the following guest operating systems.

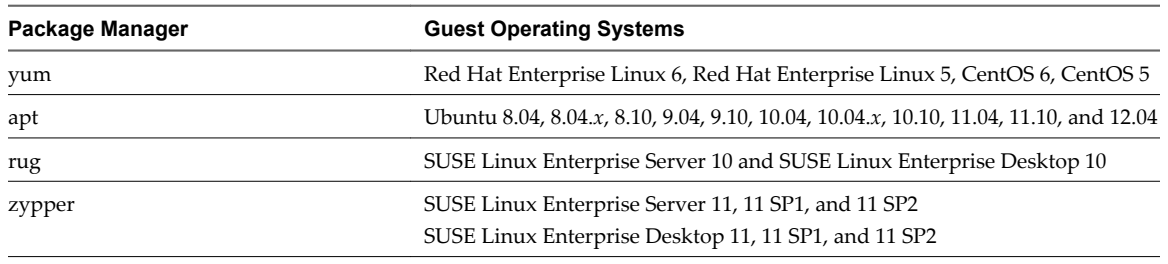

<span id="page-12-0"></span>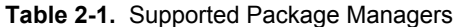

**NOTE** For Ubuntu 12.04 and later releases, OSPs will support Long Term Support (LTS) releases only.

The following guest operating systems require manual configuration:

- Red Hat Enterprise Linux 4 and Red Hat Enterprise Linux 3
- SUSE Linux Enterprise Server 9
- $\blacksquare$  CentOS 4

### **Installing the VMware Tools OSPs with a Package Manager**

You install VMware Tools by running an operating system-specific installation command in the virtual machine.

**NOTE** If you install the VMware Tools packages manually, different commands are required and you must download each package before you install the packages. For a list of VMware Tools packages, see ["VMware](#page-13-0) [Tools Operating System Specific Installation Packages," on page 14](#page-13-0).

If the operating system has a package manager such as yum, apt, rug, or zypper, the command you use installs all of the required packages in a single command. You select the configuration appropriate for the environment and install the VMware Tools packages. The vmware-tools-esx-kmods-kernel\_type and vmware-tools-esx or vmware-tools-esx-nox packages install all the available components for the operating system.

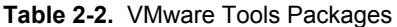

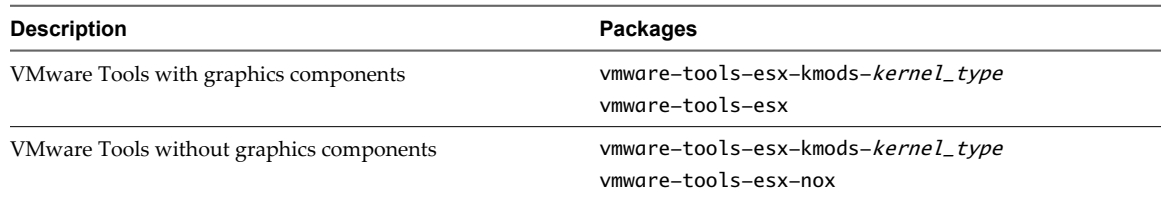

### <span id="page-13-0"></span>**VMware Tools Operating System Specific Installation Packages**

VMware provides installation packages for each supported guest operating system environment. The sequence of package installation remains the same regardless of the environment on which the virtual machine is running.

### **VMware Tools Kernel Module Packages**

The VMware Tools kernel module packages are installed in the /lib/modules directory on the virtual machine after dependencies have been resolved.

**NOTE** RHEL 5 and RHEL 6 kernel module packages use a different naming convention than the names shown in the following table. For example, instead of vmware-tools-module-kmp-kernel\_type, RHEL 5 and 6 use kmodvmware-tools-module-kernel\_type, where *module* is the module name and *kernel\_type* is the type of kernel installed on the virtual machine.

Ubuntu kernel module packages also use a different naming convention than the names shown in the following table. For example, instead of vmware-tools-module-kmp-kernel\_type, Ubuntu uses vmware-tools-modulemodules-kernel\_type.

| Package                                  | <b>Description</b>                                                                                                    |
|------------------------------------------|----------------------------------------------------------------------------------------------------|
| vmware-tools-esx-kmods-<br>kernel_type   | Installs all the required VMware Tools kernel module packages for a particular kernel.<br>This meta-package depends on the default set of kernel module packages for the kernel<br>type specified with kernel_type.                                                                                                    |
|                                          | This package does not install the user space components needed for VMware Tools<br>functionality. You must separately install the user space packages that match your<br>needs. To view the full list of packages that this package installs, use your package<br>manager to show the dependencies of this package.                                        |
|                                          | Typically, this meta-package is run with the vmware-tools-esx or vmware-tools-<br>esx-nox package to create a complete VMware Tools OSP installation on the system.                                                                                                    |
| vmware-tools-vmblock<br>(SRPM)           | Lets you build binary Kernel Module Packages (kmps) for vmblock for the running<br>kernel.                                                                                                    |
| vmware-tools-vmblock-common              | Contains the common files used by all vmblock Kernel Module Packages. These files<br>include the common configuration and setup scripts responsible for loading a<br>vmblock kernel module.                                                                                                    |
| vmware-tools-vmblock-kmp-<br>kernel_type | The vmblock kernel module built for the particular kernel type.                                                                                                    |
| vmware-tools-vmci<br>(SRPM)              | Lets you build binary Kernel Module Packages (kmps) for vmci.                                                                                                    |
| vmware-tools-vmci-common                 | Contains the device driver for the Virtual Machine Communication Interface (VMCI)<br>device. This PCI device provides high-speed communication between the virtual<br>machine and its hypervisor or host applications, as well as between virtual machines<br>that reside on the same host. VMCI does not rely on guest networking.                        |
| vmware-tools-vmci-kmp-<br>kernel_type    | The vmci kernel module built for the particular kernel type.                                                                                                    |
| vmware-tools-vmhgfs<br>(SRPM)            | Lets you build binary Kernel Module Packages (kmps) for vmhgfs.                                                                                                    |
| vmware-tools-vmhgfs-common               | The vmhgfs driver is the Host-Guest File System client that provides a file system<br>interface, using a specific namespace, that allows guest user applications to perform<br>file operations, access files, or create new files that reside on the host. The vmhgfs<br>driver communicates with the Host-Guest File System server that runs on the host. |

**Table 2-3.** VMware Tools Kernel Module Packages

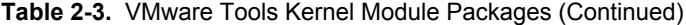

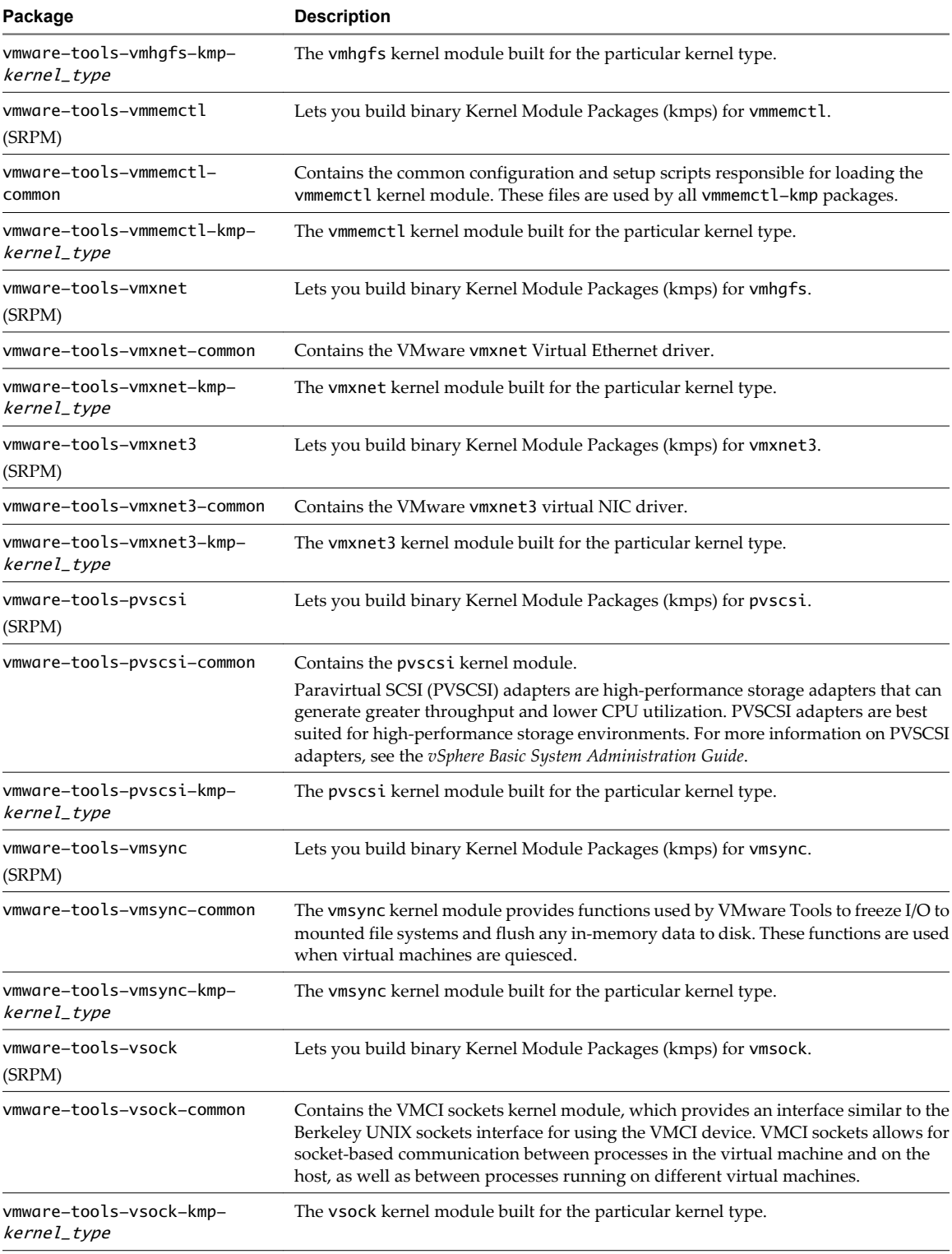

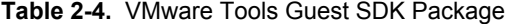

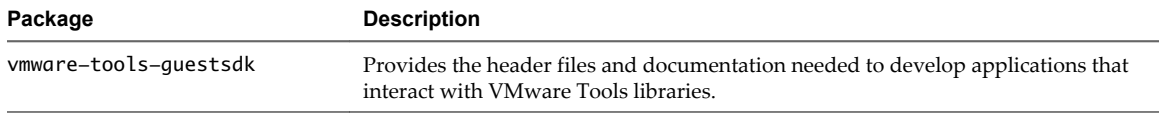

### <span id="page-15-0"></span>**VMware Tools Plug-in Packages**

VMware Tools plug-in packages provide plug-ins that are used with the VMware Tools daemon, vmtoolsd. The plug-ins provide functions such as drag-and-drop operations, time synchronization, and clean shutdown and power operations.

**Table 2-5.** VMware Tools Services Plug-ins

| Package                              | <b>Description</b>                                                                                                    |
|--------------------------------------|----------------------------------------------------------------------------------------------------|
| vmware-tools-plugins-<br>autoUpgrade | Provides the autoUpgrade plug-in, which allows VMware Tools to be upgraded<br>automatically, based on host settings. This plug-in is used with the VMware Tools<br>daemon, vmtoolsd.                                                                                                    |
| vmware-tools-plugins-<br>deployPkg   | Ccontains a plug-in that is used with the VMware Tools daemon, vmtoolsd. This plug-<br>in enables image customization, which allows the host to customize virtual machine<br>images.                                                                                                    |
| vmware-tools-plugins-<br>questInfo   | Provides a plug-in that collects guest configuration and state information, such as<br>storage capacity and networking state, and makes the information available via the<br>vSphere SDK.                                                                                                    |
|                                      | The plug-in is used with the VMware Tools daemon, vmtoolsd.                                                                                                    |
| vmware-tools-plugins-<br>hgfsServer  | Contains a plug-in that provides the Host-Guest File System file server for the virtual<br>host's Host-Guest File System client file copy library. This library allows the virtual<br>host to perform file copy operations to and from the guest.                                                                                                    |
|                                      | The plug-in is used with the VMware Tools daemon, vmtoolsd.                                                                                                    |
| vmware-tools-plugins-<br>powerOps    | Contains a plug-in that provides the soft power operations feature. This feature allows<br>clean power off and provides hooks to execute scripts when the virtual machine powers<br>on, powers off, suspends, and resumes.                                                                                                    |
|                                      | The plug-in is used with the VMware Tools daemon, vmtoolsd                                                                                                    |
| vmware-tools-plugins-<br>timeSync    | Provides the timeSync plug-in, which maintains the correct time in the guest operating<br>system in the absence of an NTP server. It also synchronizes guest time with the host<br>at startup and after resume.                                                                                                    |
|                                      | The plug-in is used with the VMware Tools daemon, vmtoolsd.                                                                                                    |
| vmware-tools-plugins-vix             | Contains a plug-in that provides the guest management operations feature for the<br>vSphere Web Services SDK and the VMware VIX API. This feature includes file copy<br>operations to and from the guest, process management, and similar guest operations.<br>For more information about guest operations, see the reference guides for the VMware<br>VIX API and the GuestOperationsManager object of the vSphere Web Services SDK.<br>This plug-in is used with the VMware Tools daemon, vmtoolsd. |
| vmware-tools-plugins-<br>vmbackup    | Provides the vmbackup plug-in, which delivers functionality for quiescing applications<br>and file systems in the guest operating system so that the virtual machine is in a<br>consistent state when you create snapshots or backups.<br>The plug-in is used with the VMware Tools daemon, vmtoolsd.                                                                                                    |
| vmware-tools-services                | Provides the fundamental applications that VMware Tools needs to function.<br>This package includes the pivotal VMware Tools daemon, vmtoolsd, which allows the<br>majority of services to function in guest operating systems. It also includes the<br>command line version of the VMware toolbox to adjust settings within tools, and it<br>includes a few other libraries needed for functionality.                                                                                                |

| Package                                | <b>Description</b>                                                                                                    |
|----------------------------------------|----------------------------------------------------------------------------------------------------|
| vmware-tools-plugins-<br>desktopEvents | Provides a plug-in that handles desktop events. The plug-in maps SIGUSR2 to a reload<br>executable handler and defines an XI/O error handler that provides a clean shutdown.<br>It also includes session-locking code to ensure that only one instance of the container<br>is connected to the current X display.<br>This plug-in is used with the VMware Tools daemon, vmtoolsd. |
| vmware-tools-plugins-dndcp             | Provides the guest user-level agent plug-in, which provides drag-and-drop and copy-<br>and-paste operations. Various formats are supported, including file, text, rtf, and<br>image. The plug-in is used with the VMware Tools daemon, vmtoolsd.                                                                                                    |
| vmware-tools-plugins-<br>resolutionSet | This plugin adjusts the guest's virtual monitor to match the window in which the virtual<br>monitor is displayed.<br>The plug-in is used with the VMware Tools daemon, vmtoolsd                                                                                                    |
| vmware-tools-plugins-unity             | Enables integration between hosts and guests, eliminating the need for a separate<br>window for the virtual machine.<br>The plug-in is used with the VMware Tools daemon, vmtoolsd.                                                                                                    |
| vmware-tools-user                      | Enhances the host-guest UI experience by providing additional host-guest features. A<br>VMware user can match the screen resolution between host and guest. This package<br>also enables drag-and-drop copy operations between the guest and host on systems<br>where host-guest drag-and-drop is supported.                                                                      |

<span id="page-16-0"></span>**Table 2-6.** VMware Tools User Plug-ins

### **VMware Tools Packages Without Graphics Components**

The VMware Tools packages without graphics (X Window) support are designed for Linux servers that do not need to provide windows output or accept user input from desktop devices.

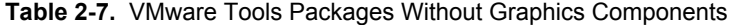

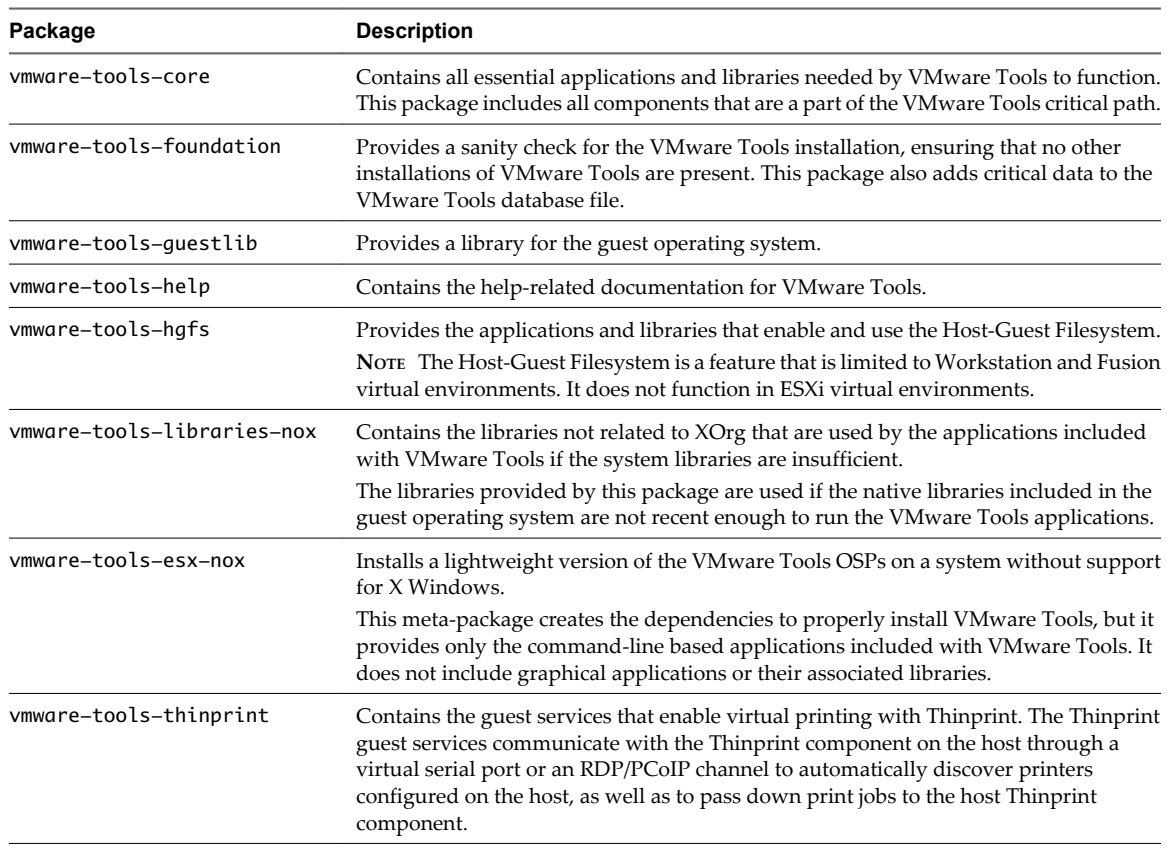

### <span id="page-17-0"></span>**VMware Tools Packages With Graphics Components**

The VMware Tools packages with graphics (X Window) support are designed for Linux virtual machines that must provide windows output and accept user input from desktop devices.

**Table 2-8.** VMware Tools Packages With Graphics Components

| Package                  | <b>Description</b>                                                                                                    |
|--------------------------|----------------------------------------------------------------------------------------------------|
| vmware-tools-esx         | Installs a full user space installation of the VM ware Tools OSPs. This meta-package<br>establishes dependencies on the other user space packages needed to create a user space<br>installation. |
|                          | This meta-package does not install the VMware Tools kernel module packages needed<br>by the user space components. You must install the appropriate kernel module<br>packages separately.        |
|                          | To view the full list of packages that this meta-package installs, use your package<br>manager to show the dependencies of this package.                                                         |
| vmware-tools-libraries-x | Contains the libraries related to XOrg that are used by the applications included with<br>VMware Tools if the system libraries are insufficient.                                                 |
|                          | The libraries provided by this package are used if the native libraries included in the<br>guest operating system are not recent enough to run the VMware Tools applications.                    |

#### **Table 2-9.** VMware Tools Xorg Packages

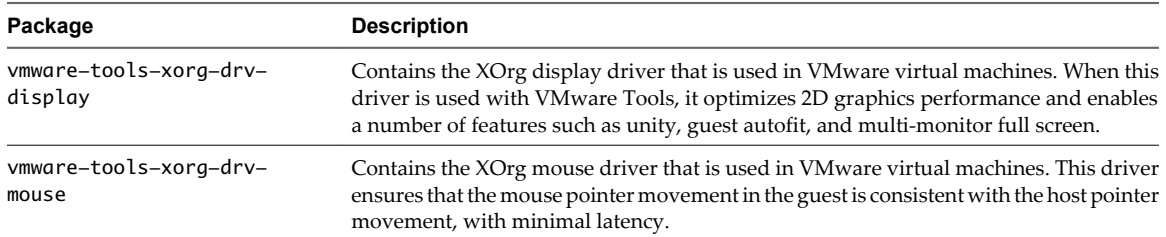

# <span id="page-18-0"></span>**Installing VMware Tools OSPs 3**

The guest operating system you are using determines the VMware Tools installation processes that you perform.

This chapter includes the following topics:

- "Distribution Supplied Display and Mouse Packages," on page 19
- ["Distribution Supplied Kernel Module Packages," on page 20](#page-19-0)
- ["Installing VMware Tools Using OSPs on a RHEL 6, RHEL 5, CentOS 6, and CentOS 5 Virtual](#page-19-0) [Machine," on page 20](#page-19-0)
- ["Installing VMware Tools Using OSPs on a RHEL 4, CentOS 4, and RHEL 3 Virtual Machine," on](#page-22-0) [page 23](#page-22-0)
- ["Installing VMware Tools Using OSPs on a SLES 11 SP2, SLES 11 SP1, SLES 11, SLED 11 SP2, SLED 11](#page-23-0) [SP1, and SLED 11 Virtual Machine," on page 24](#page-23-0)
- ["Installing VMware Tools Using OSPs on a SLES 10 and SLED 10 Virtual Machine," on page 27](#page-26-0)
- ["Installing VMware Tools Using OSPs on a SLES 9 Virtual Machine," on page 28](#page-27-0)
- ["Installing VMware Tools Using OSPs on an Ubuntu Virtual Machine," on page 30](#page-29-0)
- ["Verify VMware Tools Installation," on page 33](#page-32-0)

### **Distribution Supplied Display and Mouse Packages**

VMware Tools OSPs contain meta packages that manage the installation of the driver packages and that provide the mouse and display drivers for ESXi.

Distribution-supplied packages that provide mouse and display drivers for ESXi take precedence over the same drivers supplied by the VMware Tools OSP packages. The precedence assumes that the distributionsupplied packages function as expected and that the drivers were configured properly to manage the display and mouse.

### <span id="page-19-0"></span>**Distribution Supplied Kernel Module Packages**

By default, certain VMware Tools kernel modules are provided within the native RHEL 6, SLES 11 SP1, SLED 11 SP1, SLES 11 SP2, SLED 11 SP2, and Ubuntu kernel packages.

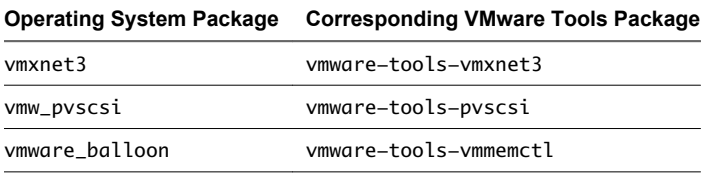

**NOTE** The vmware\_balloon kernel module is included in the kernel packages distributed with RHEL 6 and later and all kernels 2.6.34 and later.

When you install the VMware Tools packages, the VMware provided packages are not installed by default. The distribution provided packages work with the other VMware Tools packages for any given kernel distribution. To replace these packages with the corresponding VMware Tools provided packages, use the zypper command for SUSE distributions or the apt command for Ubuntu distributions. For instructions on overriding the distribution supplied VMware modules on RHEL 6, see ["Install VMware Tools for RHEL 6,](#page-21-0) [RHEL 5, CentOS 6, and CentOS 5 Guest Operating Systems," on page 22.](#page-21-0)

### **Installing VMware Tools Using OSPs on a RHEL 6, RHEL 5, CentOS 6, and CentOS 5 Virtual Machine**

When you use a package manager to install VMware Tools, you import the VMware Packaging Public Keys, edit the proxy, and configure the software. Editing the proxy is optional.

### **Register RHEL 6 and RHEL 5 with the Red Hat Network**

To access additional RHEL 6 or RHEL 5 packages, register your RHEL 6 or RHEL 5 virtual machine with the Red Hat Network.

#### **Procedure**

Follow the instructions in your Red Hat operating system documentation to register the RHEL 6 or RHEL 5 virtual machine with your Red Had Network.

### **Prepare to Install OSPs for RHEL 6, RHEL 5, CentOS 6, and CentOS 5 Guest Operating Systems**

Before you install OSPs with a package manager, you must import VMware packaging key files, create and edit a repository file, and take other steps to prepare for the installation.

The OSPs are located on the VMware Tools packages Web site at [http://packages.vmware.com/tools.](http://packages.vmware.com/tools)

**NOTE** Do not use the OSPs in the /latest/ directory on the VMware Tools packages Web site. The OSPs in the /latest/ directory are for informational purposes only and do not work with the operating system package manager.

#### **Prerequisites**

Locate the directory that corresponds to your ESXi release and the operating system on which you want to install the OSPs. For the complete list of packages to install, see ["VMware Tools Operating System Specific](#page-13-0) [Installation Packages," on page 14.](#page-13-0)

#### **Procedure**

- 1 Obtain and import the VMware Packaging Public Keys.
	- a Create a directory on the virtual machine to store the VMware Packaging Public Keys.
	- b Use a Web browser to download all the VMware Public Packaging Public Keys from the <http://packages.vmware.com/tools/keys> directory.
	- c Save the key files to the directory you created.
	- d For each key that you download, run the following command to import the key.
		- # rpm --import /key\_path/key\_name

*key\_path* is the directory in which you saved the keys.

*key\_name* is the filename of a key.

2 (Optional) Set up the proxy server information in /etc/yum.conf.

For example:

proxy=http://squid.example.com:3128 proxy\_username=proxyuser proxy\_password=proxypass

3 Create and edit the VMware repository directory and file.

If it does not exist, create the directory and repository file on the virtual machine. You can select any name for this file, but it must use the .repo file extension.

For example:

/etc/yum.repos.d/vmware-tools.repo

4 Add the following contents to the repository file and save.

```
[vmware-tools]
name=VMware Tools
baseurl=http://packages.vmware.com/tools/esx/esxi-version/dist/arch
enabled=1
gpgcheck=1
```
*esxi-version* is the ESXi version. For example: 5.1 or 5.0u1.

*dist* is rhel5 or rhel6.

*arch* the architecture option for 32-bit is i386 and for 64-bit is x86\_64.

CentOS 5 uses the rhel5 baseurl.

As an alternative to steps Step 3 and Step 4, you can download the repository configuration package for your distribution from the http://packages.vmware.com/tools/esx/esxi-version/repos directory, where *esxiversion* is your ESXi version. For example: 5.1 or 5.0u1.

Select the proper architecture for your distribution. For example, in the ESXi 5.0 release, for a RHEL 5 distribution on a 64-bit system, you might select vmware-tools-repo-RHEL5-8.6.0-0.x86\_64. For a RHEL 5 distribution on a 32-bit system, you might select vmware-tools-repo-RHEL5-8.6.0-0.i686.

### <span id="page-21-0"></span>**Install VMware Tools for RHEL 6, RHEL 5, CentOS 6, and CentOS 5 Guest Operating Systems**

RHEL 6, RHEL 5, CentOS 6, and CentOS 5 use the yum package management tool. When you specify the VMware Tools package, the yum package management tool installs any required additional packages.

For a list of packages to install, see ["VMware Tools Operating System Specific Installation Packages," on](#page-13-0) [page 14](#page-13-0).

#### **Prerequisites**

- Verify that you completed the tasks described in [Chapter 2, "Preparing for VMware Tools OSP](#page-10-0) [Installation," on page 11.](#page-10-0)
- n Verify that you completed the tasks described in ["Prepare to Install OSPs for RHEL 6, RHEL 5, CentOS 6,](#page-19-0) [and CentOS 5 Guest Operating Systems," on page 20](#page-19-0).

#### **Procedure**

- 1 Open a command window in the guest operating system.
- 2 Run the `uname -r` command to identify the type of kernel that is installed on the virtual machine.

For example, the `uname -r` command might display 2.6.18-53.el5-PAE, where 2.6.18-53.el5 is the kernel and PAE is the kernel type.

Kernel types can be PAE or pae. In RHEL kernels, if the default type is installed, no type is displayed.

3 Run the yum command.

# yum install vmware-tools-esx-kmods-kernel\_type vmware-tools-esx

For example, if a PAE kernel is installed, use vmware-tools-esx-kmods-PAE. If a default kernel is installed and no type is displayed, use vmware-tools-esx-kmods.

You must list vmware-tools-esx-kmods-kernel\_type first to resolve the kernel modules packages first. After the kernel dependencies are satisfied, dependencies among the remaining packages are resolved, and all the other packages are installed in the correct order.

4 Restart the virtual machine.

On RHEL 6, the following packages are not installed by default, as they are provided by the kernel:

- vmware-tools-vmxnet3
- vmware-tools-pvscsi
- n vmware-tools-vmmemctl

You can install the VMware Tools provided packages to replace the corresponding kernel-provided packages.

On RHEL 5, RHEL 6, and later, modules supplied by the kernel take precedence over modules that are weakly versioned. For information, see ["Weak Versioning for VMware Tools OSPs," on page 8](#page-7-0).

To replace these packages, you must recompile the modules from source and install the resulting packages. See ["Build the Binary Kernel Module Packages for RHEL 6, RHEL 5, CentOS 6, and CentOS 5," on page 35](#page-34-0).

**IMPORTANT** The distribution-provided packages function with VMware Tools. Take this step only if you have a specific reason to do so.

#### **What to do next**

To verify the installation, follow the instructions in ["Verify VMware Tools Installation," on page 33](#page-32-0).

### <span id="page-22-0"></span>**Installing VMware Tools Using OSPs on a RHEL 4, CentOS 4, and RHEL 3 Virtual Machine**

Package management tools such as yum are not currently supported for RHEL 4, CentOS 4, and RHEL 3. You must install the VMware Tools packages manually.

### **Download OSPs for the RHEL 4, CentOS 4, and RHEL 3 Guest Operating Systems**

You must download all of the packages for a given distribution and architecture to the virtual machine on which you plan to install VMware Tools.

The OSPs are located on the VMware Tools packages Web site at [http://packages.vmware.com/tools.](http://packages.vmware.com/tools)

**NOTE** Do not use the OSPs in the /latest/ directory on the VMware Tools packages Web site. The OSPs in the /latest/ directory are for informational purposes only and do not work with the operating system package manager.

#### **Prerequisites**

Locate the directory that corresponds to your ESXi release and the operating system on which you want to install the OSPs. For the complete list of packages to install, see ["VMware Tools Operating System Specific](#page-13-0) [Installation Packages," on page 14.](#page-13-0)

#### **Procedure**

- 1 Obtain and import the VMware Packaging Public Keys.
	- a Create a directory on the virtual machine to store the VMware Packaging Public Keys.
	- b Use a Web browser to download the VMware Public Packaging DSA Public Key file, VMWARE-PACKAGING-GPG-DSA-KEY.pub, from the <http://packages.vmware.com/tools/keys> directory.
	- c Save the files to the directory you created.
	- d For each key that you download, run the following command to import the key.
		- # rpm --import /key\_path/key\_name

*key\_path* is the directory in which you saved the keys.

*key\_name* is the filename of a key.

2 Browse to the ESXi repository on the VMware Tools packages Web site: http://packages.vmware.com/tools/esx/esxi-version.

Replace *esxi-version* with your ESXi version. For example: 5.1 or 5.0u1.

3 Select the subdirectory for your operating system.

CentOS 4 uses the rhel4 VMware Tools packages.

4 Select the subdirectory that contains the packages for your virtual machine's architecture.

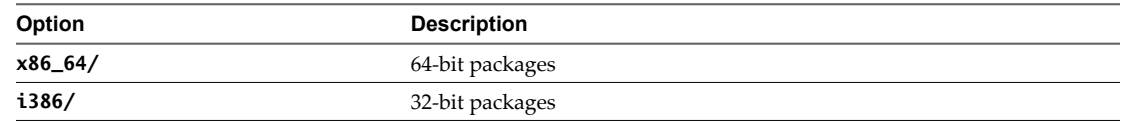

5 Create a directory for the packages on the virtual machine where you plan to install VMware Tools.

/vmware-tools-path/

6 Download the packages to the directory you created.

### <span id="page-23-0"></span>**Install VMware Tools for RHEL 4, CentOS 4, and RHEL 3 Guest Operating Systems**

You must manually run rpm commands to install VMware Tools on RHEL 4, CentOS 4, and RHEL 3 virtual machines.

For a list of packages to install, see ["VMware Tools Operating System Specific Installation Packages," on](#page-13-0) [page 14](#page-13-0).

**NOTE** When you install VMware Tools OSPs on a 64-bit RHEL 3 u9 AS distribution, you cannot change the screen resolution to a higher value than 800 x 600.

#### **Prerequisites**

- n Verify that you completed the tasks described in [Chapter 2, "Preparing for VMware Tools OSP](#page-10-0) [Installation," on page 11.](#page-10-0)
- Verify that you completed the tasks described in ["Download OSPs for the RHEL 4, CentOS 4, and RHEL](#page-22-0) [3 Guest Operating Systems," on page 23.](#page-22-0)

#### **Procedure**

1 From the virtual machine command line, back up the SVGA driver.

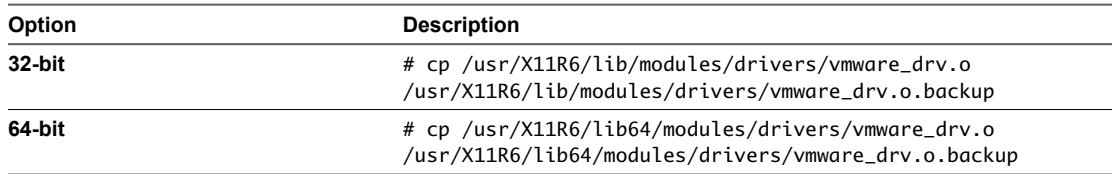

2 Install the VMware Tools packages.

# rpm -ivh --force vmware-tools-\*.rpm

When this command runs, all of the other packages are installed in the correct order. This command installs kernel module packages for all the available kernels, which ensures that the packages required for the running kernel are installed.

#### **What to do next**

To verify the installation, follow the instructions in ["Verify VMware Tools Installation," on page 33](#page-32-0).

### **Installing VMware Tools Using OSPs on a SLES 11 SP2, SLES 11 SP1, SLES 11, SLED 11 SP2, SLED 11 SP1, and SLED 11 Virtual Machine**

When you use a package manager to install VMware Tools, you import the VMware Packaging Public Keys, edit the proxy, and configure the software. Editing the proxy is optional.

### **Prepare to Install OSPs for SLES 11 SP2, SLES 11 SP1, SLES 11, SLED 11 SP2, SLED 11 SP1, and SLED 11 Guest Operating System**

Before you install OSPs with a package manager, you must import VMware packaging key files, create and edit a repository file, and take other steps to prepare for the installation.

The OSPs are located on the VMware Web site at <http://packages.vmware.com/tools>.

**NOTE** Do not use the OSPs in the /latest/ directory on the VMware Tools packages Web site. The OSPs in the /latest/ directory are for informational purposes only and do not work with the operating system package manager.

#### **Prerequisites**

Locate the directory that corresponds to your ESXi release and the operating system on which you want to install the OSPs. For the complete list of packages to install, see ["VMware Tools Operating System Specific](#page-13-0) [Installation Packages," on page 14.](#page-13-0)

#### **Procedure**

- 1 Obtain and import the VMware Packaging Public Keys.
	- a Create a directory on the virtual machine to store the VMware Packaging Public Keys.
	- b Use a Web browser to download all the VMware Public Packaging Public Key files from the <http://packages.vmware.com/tools/keys> directory.
	- c Save the files into the directory you created.
	- d For each key that you download, run the following command to import the key.
		- # rpm --import /key\_path/key\_name

*key\_path* is the directory in which you saved the keys.

*key\_name* is the filename of a key.

2 (Optional) Configure the proxy.

# export http\_proxy=http://squid.example.com:3128

- 3 Create and edit the VMware zypper repository.
	- a Add the yum style repository as a zypper service.

You must type the entire command.

# zypper addservice --type=YUM http://packages.vmware.com/tools/esx/esxi-version/dist/arch vmware-tools-collection

*esxi-version* is the ESXi version. For example: 5.1 or 5.0u1.

*dist* is sles11.2, sles11.1, or sles11.0.

*arch*. The architecture option for 32-bit is i586 and for 64-bit is x86\_64.

- b Verify the repository configuration.
	- # zypper packages vmware-tools-collection

As an alternative to creating and editing the VMware zypper repository, you can download the repository configuration package for your distribution from the http://packages.vmware.com/tools/esx/esxiversion/repos directory.

Replace *esxi-version* with your ESXi version. For example: 5.1 or 5.0u1.

Select the proper architecture for your distribution. For example, in the ESXi 5.0 release, for a SLES 11 SP1 distribution on a 64-bit system, you might select vmware-tools-repo-SLES11.1-8.6.0-0.x86\_64. For a SLES 11 SP1 distribution on a 32-bit system, you might select vmware-tools-repo-SLES11.1-8.6.0-0.i586.

### <span id="page-25-0"></span>**Install VMware Tools for SLES 11 SP2, SLES 11 SP1, SLES 11, SLED 11 SP2, SLED 11 SP1, and SLED 11 Guest Operating Systems**

Use the zypper package management tool to install VMware Tools on a SLES 11 SP2, SLES 11 SP1, SLES 11, SLED 11 SP2, SLED 11 SP1, or SLED 11 virtual machine. When you specify the VMware Tools package, zypper installs any additional required packages.

For a list of packages to install, see ["VMware Tools Operating System Specific Installation Packages," on](#page-13-0) [page 14](#page-13-0).

#### **Prerequisites**

- n Verify that you completed the tasks described in [Chapter 2, "Preparing for VMware Tools OSP](#page-10-0) [Installation," on page 11.](#page-10-0)
- n Verify that you completed the tasks described in ["Prepare to Install OSPs for SLES 11 SP2, SLES 11 SP1,](#page-23-0) [SLES 11, SLED 11 SP2, SLED 11 SP1, and SLED 11 Guest Operating System," on page 24.](#page-23-0)

#### **Procedure**

- 1 Open a command window in the guest operating system.
- 2 Run the `uname -r` command to identify the type of kernel that is installed on the virtual machine.

This command displays the kernel and kernel type. Kernel types can be default, pae, or vmi.

3 Run the following command to install the VMware Tools package.

# zypper install vmware-tools-collection vmware-tools-esx-kmods-kernel\_type vmware-tools-esx

For example, if the *kernel\_type* is default, use vmware-tools-esx-kmods-default in the command.

When you run this command, all of the other packages are automatically installed in the correct order.

4 (Optional) On SLES 11 SP2, SLES 11 SP1, SLED 11 SP2, or SLED 11 SP1, install certain VMware Tools provided packages to replace the corresponding system-provided packages.

**IMPORTANT** The distribution-provided packages function with VMware Tools. Install these packages only if you have a specific reason to do so.

- vmware-tools-vmxnet3
- vmware-tools-pvscsi

When you install the VMware Tools packages for SLES 11 SP1, SLES 11, and SLED 11, the following message appears:

The following packages are not supported by their vendor: package names

The message varies depending on which version of VMware Tools you have installed. You can safely ignore this message.

#### **What to do next**

To verify the installation, follow the instructions in ["Verify VMware Tools Installation," on page 33](#page-32-0).

### <span id="page-26-0"></span>**Installing VMware Tools Using OSPs on a SLES 10 and SLED 10 Virtual Machine**

When you use a package manager to install VMware Tools, you import the VMware Packaging Public Keys, edit the proxy, and configure the software. Editing the proxy is optional.

### **Prepare to Install OSPs for the SLES 10 and SLED 10 Guest Operating System**

Before you install OSPs with a package manager, you must import VMware packaging key files, create and edit a repository file, and take other steps to prepare for the installation.

The OSPs are located on the VMware Web site at <http://packages.vmware.com/tools>.

**NOTE** Do not use the OSPs in the /latest/ directory on the VMware Tools packages Web site. The OSPs in the /latest/ directory are for informational purposes only and do not work with the operating system package manager.

#### **Prerequisites**

Locate the directory that corresponds to your ESXi release and the operating system on which you want to install the OSPs. For a complete list of packages to install, see ["VMware Tools Operating System Specific](#page-13-0) [Installation Packages," on page 14.](#page-13-0)

#### **Procedure**

- 1 Obtain and import the VMware Packaging Public Keys.
	- a Create a directory on the virtual machine to store the VMware Packaging Public Keys.
	- b Use a Web browser to download all the VMware Public Packaging Public Key files from the <http://packages.vmware.com/tools/keys> directory.
	- c Save the files into the directory you created.
	- d For each key that you download, run the following command to import the key.
		- # rpm --import /key\_path/key\_name

*key\_path* is the directory in which you saved the keys.

*key\_name* is the filename of a key.

- 2 (Optional) Configure the proxy using the rug command.
	- # rug set-prefs proxy-url http://squid.example.com:3128
- 3 Create and edit the VMware rug repository.
	- a Add the yum style repository as a rug service.
		- # rug service-add

```
 --type=YUM http://packages.vmware.com/tools/esx/esxi-version/sles10/arch
vmware-tools-collection
```
*esxi-version* is the ESXi version. For example: 5.1 or 5.0u1.

*arch.* The architecture option for 32-bit is i586 and for 64-bit is x86\_64.

- b Verify the repository configuration.
	- # rug packages vmware-tools-collection
- 4 Subscribe to the rug catalog.
	- # rug subscribe -a

### <span id="page-27-0"></span>**Install VMware Tools for the SLES 10 and SLED 10 Guest Operating System**

Use the rug package management tool to install VMware Tools on a SLES 10 and SLED 10 virtual machine. When you specify the VMware Tools package, rug installs any additional required packages.

For a list of packages to install, see ["VMware Tools Operating System Specific Installation Packages," on](#page-13-0) [page 14](#page-13-0).

#### **Prerequisites**

- Verify that you completed the tasks described in [Chapter 2, "Preparing for VMware Tools OSP](#page-10-0) [Installation," on page 11.](#page-10-0)
- n Verify that you completed the tasks described in ["Prepare to Install OSPs for the SLES 10 and SLED 10](#page-26-0) [Guest Operating System," on page 27](#page-26-0).

#### **Procedure**

- 1 Open a command window in the guest operating system.
- 2 Run the `uname -r` command to identify the type of kernel that is installed on the virtual machine.

This command displays the kernel and kernel type.

Kernel types can be default, smp, bigsmp, vmi, or vmipae.

3 Run the following command to install the VMware Tools packages.

# rug install -c vmware-tools-collection vmware-tools-esx-kmods-kernel\_type vmware-tools-esx

For example, if the *kernel\_type* is default, use vmware-tools-esx-kmods-default in the command.

All of the other packages are installed in the correct order.

#### **What to do next**

To verify the installation, follow the instructions in ["Verify VMware Tools Installation," on page 33](#page-32-0).

### **Installing VMware Tools Using OSPs on a SLES 9 Virtual Machine**

Package management tools such as rug are not currently supported for SLES 9. You must install the VMware Tools packages manually.

#### **Download OSPs for the SLES 9 Guest Operating System**

You must download all of the packages for a given distribution and architecture to the virtual machine on which you plan to install VMware Tools.

The OSPs are located on the VMware Web site at <http://packages.vmware.com/tools>.

**NOTE** Do not use the OSPs in the /latest/ directory on the VMware Tools packages Web site. The OSPs in the /latest/ directory are for informational purposes only and do not work with the operating system package manager.

#### **Prerequisites**

Locate the directory that corresponds to your ESXi release and the operating system on which you want to install the OSPs. For a complete list of packages to install, see ["VMware Tools Operating System Specific](#page-13-0) [Installation Packages," on page 14.](#page-13-0)

#### <span id="page-28-0"></span>**Procedure**

- 1 Obtain and import the VMware Packaging Public Keys.
	- a Create a directory on the virtual machine to store the VMware Packaging Public Keys.
	- b Use a Web browser to download the VMware Public Packaging DSA Public Key file, VMWAREPACKAGING-GPG-DSA-KEY.pub, from the <http://packages.vmware.com/tools/keys> directory.
	- c Save the files into the directory you created.
	- d For each key that you download, run the following command to import the key.
		- # rpm --import /key\_path/key\_name

*key\_path* is the directory in which you saved the keys.

*key\_name* is the filename of a key.

2 Browse to the ESXi repository at http://packages.vmware.com/tools/esx/esxi-version/sles9.x.

*esxi-version* is the ESXi version. For example: 5.1 or 5.0u1.

*x* is the minor SLES 9 release number such as SLES 9.1.

For example: http://packages.vmware.com/tools/esx/5.1/sles9.1

3 Select the subdirectory that contains the packages for your virtual machine's architecture.

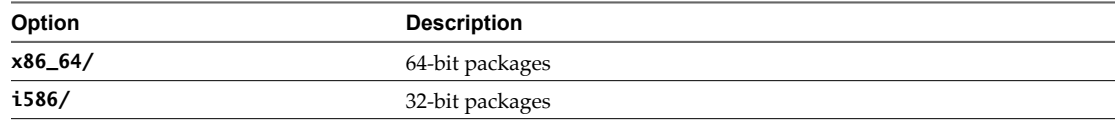

- 4 Create a directory for the packages on the virtual machine on which you plan to install VMware Tools. /vmware-tools-path/
- 5 Download the packages to the directory you created.

### **Install VMware Tools for the SLES 9 Guest Operating System**

You must manually run rpm commands to install VMware Tools on a SLES 9 virtual machine.

For a list of packages to install, see ["VMware Tools Operating System Specific Installation Packages," on](#page-13-0) [page 14](#page-13-0).

#### **Prerequisites**

- n Verify that you have completed the tasks described in [Chapter 2, "Preparing for VMware Tools OSP](#page-10-0) [Installation," on page 11.](#page-10-0)
- Verify that you have completed the tasks described in ["Download OSPs for the SLES 9 Guest Operating](#page-27-0) [System," on page 28.](#page-27-0)

#### **Procedure**

1 (Optional) From the virtual machine command line, back up the SVGA driver from SUSE.

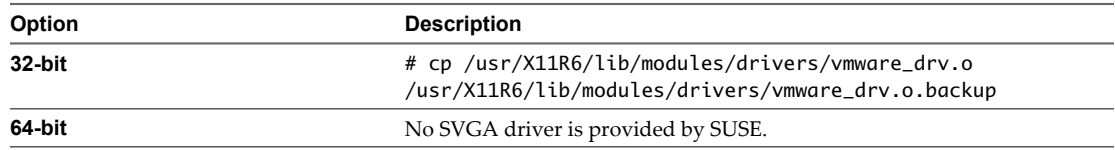

- <span id="page-29-0"></span>2 Run the following command to install the VMware Tools packages.
	- # rpm -ivh --force vmware-tools-\*.rpm

When you run this command, all of the other packages are installed in the correct order.

When you install the VMware Tools packages for SLES 9, the following message appears.

Warning "vmware-tools-8.3.0-206098.el4.i686.rpm: V3 RSA/MD5 signature: NOKEY, key ID 66fd4949."

You can safely ignore this message.

#### **What to do next**

To verify the installation, follow the instructions in ["Verify VMware Tools Installation," on page 33](#page-32-0).

### **Installing VMware Tools Using OSPs on an Ubuntu Virtual Machine**

When you use a package manager to install VMware Tools, you import the VMware Packaging Public Keys, edit the proxy, and configure the software. Editing the proxy is optional.

### **Prepare to Install OSPs for the Ubuntu Guest Operating System**

Before you install OSPs with a package manager, you must import VMware packaging key files, create and edit a repository file, and take other steps to prepare for the installation.

The OSPs are located on the VMware Web site at <http://packages.vmware.com/tools>.

**NOTE** Do not use the OSPs in the /latest/ directory on the VMware Tools packages Web site. The OSPs in the /latest/ directory are for informational purposes only and do not work with the operating system package manager.

#### **Prerequisites**

Locate the directory that corresponds to your ESXi release and the operating system on which you want to install the OSPs. For a complete list of packages to install, see ["VMware Tools Operating System Specific](#page-13-0) [Installation Packages," on page 14.](#page-13-0)

#### **Procedure**

- 1 Obtain and import the VMware Packaging Public Keys.
	- a Create a directory on the virtual machine to store the VMware Packaging Public Keys.
	- b Use a Web browser to download all the VMware Public Packaging Public Key files from the <http://packages.vmware.com/tools/keys> directory.
	- c Save the files to the directory you created.
	- d For each key that you download, run the following command to import the key.

\$ sudo apt-key add /key\_path/key\_name

*key\_path* is the directory in which you saved the keys.

*key\_name* is the filename of a key.

- <span id="page-30-0"></span>2 (Optional) Configure the proxy from the guest operating system on the virtual machine where you plan to install VMware Tools.
	- a (Optional) Create a configuration file.
	- b Add the following contents to the /etc/apt/apt-get conf file.

ACQUIRE {http::proxy "http://[[user][:pass]@]host[:port]/"

}

For example:

ACQUIRE {http::proxy "http://proxyuser:proxypass@proxy.proxyprovider.com:3128" }

- 3 Create and edit the VMware repository directory and file.
	- a (Optional) If it does not exist, create the directory and repository file on the virtual machine

You can select any name for this file, but it must use the .list file extension.

For example: /etc/apt/sources.list.d/vmware-tools.list.

b Add the following contents to the repository file and save the file.

deb http://packages.vmware.com/tools/esx/esxi-version/ubuntu dist main

*esxi-version* is the ESXi version. For example: 5.1 or 5.0u1.

The configuration syntax is specific to each operating system version. Replace *dist* with precise for Ubuntu 12.04, oneiric for Ubuntu 11.10, natty for Ubuntu 11.04, maverick for Ubuntu 10.10, lucid for Ubuntu 10.04, karmic for Ubuntu 9.10, jaunty for Ubuntu 9.04, intrepid for Ubuntu 8.10, and hardy for Ubuntu 8.04.

**NOTE** For Ubuntu 12.04 and later releases, OSPs will support Long Term Support (LTS) releases only.

c Update the local repository cache.

\$ sudo apt-get update

This command lists the packages available for downloading and updates that are listed on the VMware Web site.

As an alternative to creating and editing the VMware repository directory and file, you can download the repository configuration package for your distribution from the http://packages.vmware.com/tools/esx/esxi-version/repos directory.

Replace *esxi-version* with your ESXi version. For example: 5.1 or 5.0u1.

Make sure to select the proper architecture for your distribution. For example, in the ESXi 5.0 release, for an Ubuntu 10.10 distribution on a 64-bit system, you might select vmware-tools-repoubuntu10.10\_8.6.0\_amd64.deb. For an Ubuntu 10.10 distribution on a 32-bit system, you might select vmwaretools-repo-ubuntu10.10\_8.6.0\_i386.deb.

### **Install VMware Tools for Ubuntu Guests**

Use the apt-get package management tool to install VMware Tools on an Ubuntu virtual machine. When you specify the VMware Tools package, apt-get installs any additional required packages.

For a list of packages to install, see ["VMware Tools Operating System Specific Installation Packages," on](#page-13-0) [page 14](#page-13-0).

Starting with Ubuntu 8.10, open-vm-tools is packaged with the multiverse repository. VMware does not support the use of these packages in VMware virtual machines. You must remove Ubuntu open-vm-tools packages if they are installed and verify that you uninstalled them. For details, see ["Ubuntu 8.10 OSP](#page-11-0) [Installation Exception," on page 12.](#page-11-0)

**NOTE** If the kernel version on the virtual machine does not match the version provided with the VMware Tools OSPs, you must install customized kernel module packages. See ["Build Customized Kernel Module](#page-38-0) [Packages for Ubuntu," on page 39](#page-38-0).

#### **Prerequisites**

- n Verify that you completed the tasks described in [Chapter 2, "Preparing for VMware Tools OSP](#page-10-0) [Installation," on page 11.](#page-10-0)
- n Verify that you completed the tasks described in ["Prepare to Install OSPs for the Ubuntu Guest Operating](#page-29-0) [System," on page 30.](#page-29-0)
- For Ubuntu 8.10, you must configure your system to allow the apt-get package manager to use the correct Ubuntu repository. See ["Configure Ubuntu 8.10 Systems to Use the Correct Repository," on page 39](#page-38-0).

#### **Procedure**

- 1 Identify the kernel module for the Ubuntu operating system from the command line.
	- $s$  'uname  $-r$ '

This command returns the kernel and one of the following kernel types:

- $\blacksquare$  generic
- $\blacksquare$  server
- $\nightharpoonup$  virtual
- n generic-pae
- 2 Install the kernel modules for the kernel version and type.

For example:

\$ sudo apt-get install vmware-tools-esx-kmods-kernel\_release

*kernel\_release* is the kernel release and type returned by the `uname -r` command.

- 3 Install the remaining components.
	- \$ sudo apt-get install vmware-tools-esx

To install the remaining components without graphics support, use the following command:

- \$ sudo apt-get install vmware-tools-esx-nox
- 4 (Optional) Install certain VMware Tools provided packages to replace the corresponding system-provided packages.

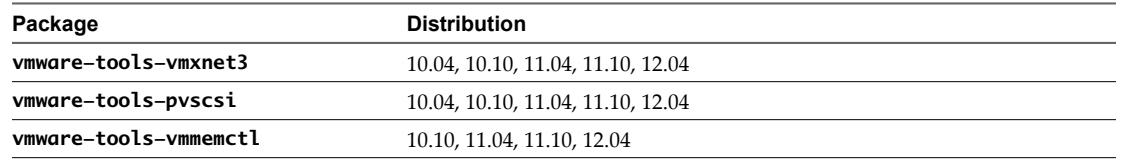

For example: \$ sudo apt-get install vmware-tools-pvscsi-modules-`uname -r`

**IMPORTANT** The system-provided packages function with VMware Tools. Take this step only if you have a specific reason to do so.

All of the required packages are installed in the correct order.

### <span id="page-32-0"></span>**Verify VMware Tools Installation**

After you install OSPs and reboot the virtual machine, verify that VMware Tools are installed and functioning properly.

#### **Procedure**

1 Verify that the VMware Tools daemon, vmtoolsd, is running.

\$ pgrep -fl vmtoolsd

2 Verify that the required kernel modules load properly.

\$ /sbin/lsmod

The vmmemctl kernel module is always loaded. The vmxnet, vmxnet3, and pvscsi modules are loaded only when the virtual machine is configured with the corresponding device.

**NOTE** If the distribution has a vmxnet3, pvscsi, or vmmemctl kernel driver, the drivers are not updated when you install operating system-specific packages.

### **Status of VMware Tools in vSphere Client**

After VMware Tools OSPs are installed on a guest, the VMware vSphere Client reports the status of VMware Tools for that guest as **3rd-party/Independent**. This status indicates that OSPs are installed. In this situation, do not attempt to install the standard VMware Tools through the VMware vSphere Client.

VMware Tools Installation Guide For Operating System Specific Packages

# <span id="page-34-0"></span>**Installing Customized Kernel Module Packages 4**

VMware Tools OSPs work with unmodified kernels from your operating system distributor, but also allow you to use customized kernels. When customized kernels are similar enough to the distributor kernel, OSPs function by using kernel module source packages. Kernel module source packages are packages in standard distributor format, source RPM files, and kernel source Deb files.

#### **Prerequisites**

Verify that the required packages, such as gcc, kernel-source/headers/devel, rpm-build, and redhad-rpmconfig packages, are installed. SUSE distributions do not require packages.

#### **Procedure**

- 1 Unpack and recompile the rpm or deb source packages with your own kernel into usable binary packages.
- 2 (Optional) If you do not want to install these dependencies on the guest, use a staging host for compilation.
- 3 Distribute the resulting binary packages to the target guest.

This chapter includes the following topics:

- n "Building Customized Kernel Module Packages for Red Hat Enterprise Linux and SUSE Linux Enterprise Distributions," on page 35
- ["Build Customized Kernel Module Packages for Ubuntu," on page 39](#page-38-0)

### **Building Customized Kernel Module Packages for Red Hat Enterprise Linux and SUSE Linux Enterprise Distributions**

The rpm-based distributions include RHEL 3 through 6, SLES 9 through 11 SP2, SLED 10 through 11 SP2, and CentOS 4 through 6. You can build customized binary kernel module packages for these distributions.

### **Build the Binary Kernel Module Packages for RHEL 6, RHEL 5, CentOS 6, and CentOS 5**

For VMware Tools to function properly, you can use the VMware provided source packages to create binary packages for specific kernels .

**NOTE** The vmsync and vmhgfs kernel module packages are optional components.

#### **Procedure**

1 Download the following ESXi kmod source packages from the repository.

vmware-tools-module-version.src.rpm

*module* is the kernel module package.

<span id="page-35-0"></span>*version* is the version for the tools and the package.

Find the packages at http://packages.vmware.com/tools/esx/esxi-version/dist/SRPMS

Replace *esxi-version* with the ESXi version. For example: 5.1 or 5.0u1.

Replace *dist* with rhel6 or rhel5.

2 Install yum-utils.

# yum install yum-utils

yum-utils provides yum-builddep.

- 3 Run the yum-builddep command to meet build dependencies.
	- # yum-builddep vmware-tools-module-version.src.rpm
- 4 Run the following command to compile the source packages into binary packages.

**NOTE** When you run the rpmbuild command, if you rebuild the vsock or vmhgfs packages, you must first rebuild and install the vmci source package.

# rpmbuild --rebuild vmware-tools-module-version.src.rpm

This command builds a binary kmod package suitable for use with the running kernel.

#### **What to do next**

Install the binary kernel module packages. See ["Install Custom Built Binary Module Packages," on page 38.](#page-37-0)

### **Build the Binary Kernel Module Packages for RHEL 4, RHEL 3, and CentOS 4**

For VMware Tools to function properly, you can use the VMware provided source packages to create binary packages for specific kernels.

#### **Procedure**

1 Download the following ESXi kmod source packages from the repository.

vmware-tools-module-version.src.rpm

*module* is the kernel module package.

*version* is the version for the tools and the package.

Find the packages at http://packages.vmware.com/tools/esx/esxi-version/dist/SRPMS

Replace *esxi-version* with the ESXi version. For example: 5.1 or 5.0u1.

Replace *dist* with rhel4 or rhel3.

- 2 Install the kernel headers for the kernel for which you are building the kernel module packages.
- 3 Install the gcc and rpm-build packages.
- 4 Run the following command to compile the source packages into binary packages.

# rpmbuild --rebuild vmware-tools-module-version.src.rpm

This command builds a binary kmod package suitable for use with the running kernel.

#### **What to do next**

Install the binary kernel module packages. See ["Install Custom Built Binary Module Packages," on page 38.](#page-37-0)

### <span id="page-36-0"></span>**Build the Binary Kernel Module Packages for SLES 10, SLES 11, SLES 11 SP1, SLES 11 SP2, SLED 10, SLED 11, SLED 11 SP1, and SLED 11 SP2**

For VMware Tools to function properly, you can use the VMware provided source packages to create binary packages for specific kernels.

#### **Procedure**

1 Download the following ESXi kmod source packages from the repository.

vmware-tools-module-version.src.rpm

*module* is the kernel module package.

*version* is the version for the tools and the package.

Find the packages at: http://packages.vmware.com/tools/esx/esxi-version/dist/SRPMS

Replace *esxi-version* with the ESXi version. For example: 5.1 or 5.0u1.

Replace *dist* with sles10, sles11.0, sles11.1, or sles11.2.

- 2 Install the kernel headers for the kernel module packages you plan to build.
- 3 Install the gcc, kernel-source, and kernel-syms packages.
- 4 Run the following command to compile the source packages into binary packages.

**NOTE** When you run the rpmbuild command, if you rebuild the vsock or vmhgfs packages, you must first rebuild and install the vmci source package.

# rpmbuild --rebuild vmware-tools-module-version.src.rpm

This command builds a binary kmod package suitable for use with the running kernel.

#### **What to do next**

Install the binary kernel module packages. See ["Install Custom Built Binary Module Packages," on page 38.](#page-37-0)

### **Build the Binary Kernel Module Packages for SLES 9**

For VMware Tools to function properly, you can use the VMware provided source packages to create binary packages for specific kernels.

#### **Procedure**

1 Download the following ESXi kmod source packages from the repository.

vmware-tools-module-version.src.rpm

*module* is the kernel module package.

*version* is the version for the tools and the package.

Find the packages at http://packages.vmware.com/tools/esx/esxi-version/sles9.0/SRPMS

Replace *esxi-version* with the ESXi version. For example: 5.1 or 5.0u1

- 2 Install the kernel headers for the kernel for which you are building the kernel module packages.
- 3 Install the gcc, kernel-source, and kernel-syms packages.
- <span id="page-37-0"></span>4 Run the following command to compile the source packages into binary packages.
	- # rpmbuild --rebuild /vmware-tools-module-version.src.rpm

This command builds a binary kmod package suitable for use with the running kernel.

#### **What to do next**

Install the binary kernel module packages. See "Install Custom Built Binary Module Packages," on page 38.

### **Install Custom Built Binary Module Packages**

After creating a binary kernel module package, you can install the custom built packages.

#### **Prerequisites**

- Install the vmware-tools-module-common and vmware-tools-foundation packages on the system. module is the name of the kernel module package you are installing.
- For the vmblock package, install the vmware-tools-module-common, vmware-tools-foundation, vmwaretools-core, vmware-tools-libraries-nox, and vmware-tools-guestlib packages on the system.

#### **Procedure**

- Run the following command to install your custom binary package.
	- For RHEL 6 and RHEL 5:
		- # rpm -ivh /path/kmod-vmware-tools-module-version.arch.rpm

For RHEL 6, when you install the vsock or vmhgfs package, run the following command:

- # rpm -ivh --nodeps /path/kmod-vmware-tools-module-version.arch.rpm
- For RHEL 4, RHEL 3, SLES, and SLED releases:
	- # rpm -ivh /path/vmware-tools-module-version.arch.rpm

Replace *path* with the path for your distribution.

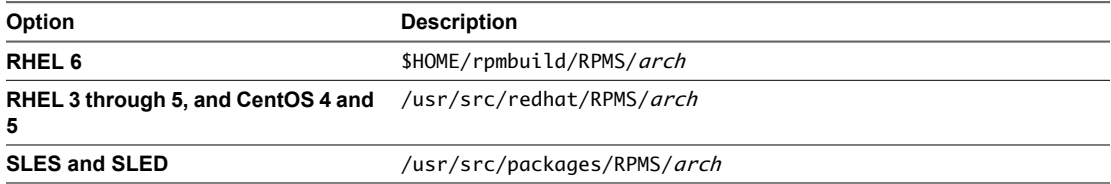

Replace *arch* with your architecture.

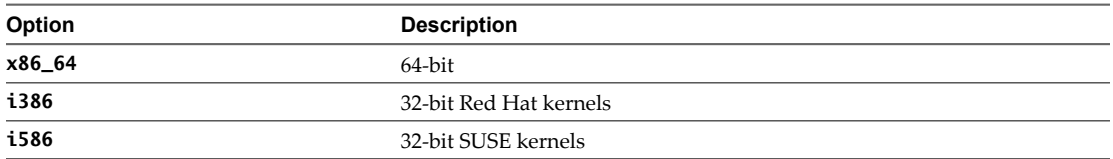

### <span id="page-38-0"></span>**Build Customized Kernel Module Packages for Ubuntu**

You can build a customized Ubuntu binary kernel and install VMware Tools OSPs. For more information about the functions of module-assistant, see the module-assistant manpage .

#### **Prerequisites**

For Ubuntu 8.10, you must configure your system to allow the apt-get package manager to use the correct Ubuntu repository. See "Configure Ubuntu 8.10 Systems to Use the Correct Repository," on page 39.

#### **Procedure**

- 1 Update your repository information.
	- \$ sudo apt-get update
- 2 Install the VMware Tools foundation package to prepare the system for installation.

\$ sudo apt-get install vmware-tools-foundation

For the vmblock package, also install the following packages:

\$ sudo apt-get install vmware-tools-core vmware-tools-libraries-nox vmware-tools-guestlib

3 Install Deb-Helper.

\$ sudo apt-get install debhelper

4 Install the source package and a requirement that the compiled package will need.

\$ sudo apt-get install vmware-tools-module-modules-source vmware-tools-module-common

*module* is the name of the module package that you are building.

5 Prepare your system for building the module.

\$ sudo module-assistant prepare

- 6 Build the kernel module package.
	- \$ sudo module-assistant build vmware-tools-module-modules-source
- 7 Install the kernel module package.

\$ sudo module-assistant install vmware-tools-module-modules-source

### **Configure Ubuntu 8.10 Systems to Use the Correct Repository**

Ubuntu 8.10 has reached its end of life. As a result, Ubuntu moved the package repository to the location where Ubuntu stores old releases. To allow the apt-get package manager to download Ubuntu 8.10 packages, you must edit the /etc/apt/sources.list file to point to the correct repository.

#### **Procedure**

u In the /etc/apt/sources.list file, find every instance of us.archive.ubuntu.com and replace it with oldreleases.ubuntu.com

VMware Tools Installation Guide For Operating System Specific Packages

# <span id="page-40-0"></span>**Maintaining VMware Tools OSPs** Maintaining VMware Tools OSPs<br>Across Linux OS Upgrades

Linux operating system upgrades generally can be classified into three categories: maintenance upgrades, minor upgrades, or major upgrades. Depending on the significance of the operating system upgrade, you might need to uninstall the current VMware Tools OSPs and reinstall a different version of the OSPs. However, the different Linux vendors treat maintenance, minor, and major upgrades differently. Your approach to maintaining VMware Tools OSPs across Linux operating system upgrades depends on the operating system vendor.

**NOTE** Upgrading VMware Tools OSPs is not supported. To upgrade OSPs, you must uninstall the current OSP version and reinstall the upgraded OSP version.

Typically, a maintenance upgrade incorporates errata, security bug fixes, and so on. The OS kernel is not significantly changed, and the current VMware Tools OSPs remain compatible with the kernel. You do not have to reinstall upgraded OSPs for maintenance upgrades.

Typically, a minor upgrade might include new kernel packages, but the packages maintain ABI compatibility with the initial major release which the minor release is upgrading. When ABI compatibility is maintained, you do not have to reinstall different OSPs. However, this is not the case with every vendor. Upgrading between minor versions of guest operating systems varies depending on the vendor.

Typically, a major upgrade includes a wholly new kernel version and new packages. To maintain compatibility with an upgrade to a major operating system release, you must take these steps:

- 1 Uninstall the current VMware Tools OSPs.
- 2 Upgrade the guest operating system to the new release.
- 3 Install the VMware Tools OSPs that are compatible with the upgraded operating system.

For RHEL, CentOS, and Oracle Linux operating systems, ABI compatibility is maintained across maintenance and minor upgrades, and you do not have to uninstall and reinstall OSPs. For example, if you upgrade from RHEL 6.0 to 6.1, you do not have to reinstall OSPs. For a major upgrade such as from RHEL 5 to RHEL 6, you must uninstall the RHEL 5-compatible OSPs, upgrade the operating system, and install the RHEL 6-compatible OSPs.

For Ubuntu maintenance and minor upgrades, you do not have to install upgraded kernel packages, but you might have to rebuild custom OSPs from source to stay compatible with the upgraded kernel.

For SLES and SLED maintenance upgrades, you do not have to reinstall OSPs. However, for minor upgrades, you might have to reinstall OSPs. For example, to upgrade from SLES 11 SP1 to SLES 11 SP2, you must uninstall the SLES 11 SP1-compatible OSPs, upgrade the operating system, and install the SLES 11 SP2-compatible OSPs.

VMware Tools Installation Guide For Operating System Specific Packages

# <span id="page-42-0"></span>**Uninstalling VMware Tools OSPs 6**

For some operating system releases, you can uninstall VMware Tools OSPs by using a package manager. For other OS releases, you must manually uninstall VMware Tools OSPs.

This chapter includes the following topics:

- "Uninstall VMware Tools OSPs With a Package Manager," on page 43
- ["Manually Uninstall VMware Tools," on page 44](#page-43-0)

### **Uninstall VMware Tools OSPs With a Package Manager**

To uninstall the VMware Tools OSPs, you can use your package manager to remove the packages.

During VMware Tools OSP installation, the VMWare provided display and mouse driver packages are installed over the operating system-provided driver packages if the VMware packages are newer. When you uninstall the OSPs, the VMware provided display and mouse driver packages are removed, leaving the operating system without VMware provided display and mouse drivers. In this situation, you must reinstall the native operating system provided drivers or leave the VMware provided drivers on the system.

**NOTE** The yum package manager does not uninstall properly because rpm does not uninstall the packages in the correct sequence. You must manually uninstall OSPs on the RHEL, and CentOS distributions that use yum and the older distributions that do not use yum. See ["Manually Uninstall VMware Tools," on page 44.](#page-43-0)

#### **Procedure**

Uninstall VMware Tools OSPs by running the package manager remove command from the command line of the guest operating system.

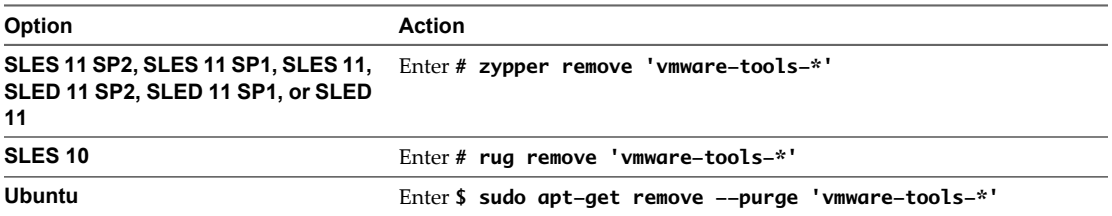

The preceding command removes the VMware provided display and mouse driver packages. If you want to keep these packages, you must remove all VMware Tools OSPs except vmware-tools-xorg-drvdisplay, vmware-tools-xorg-drv-mouse, and vmware-tools-foundation.

<span id="page-43-0"></span>On Ubuntu systems, if you uninstall the VMware provided display and mouse driver packages, you must reinstall the distribution provided driver packages to return the system to its original state. For example, run the following commands:

```
$ sudo apt-get install xserver-xorg-video-all
$ sudo apt-get install xserver-xorg-input-all
```
**IMPORTANT** If you uninstall the VMware provided display and mouse drivers on an Ubuntu system, do not log out or restart the system before you reinstall the distribution provided display and mouse drivers. The system cannot restart properly without these drivers.

### **Manually Uninstall VMware Tools**

You must manually uninstall VMware Tools packages on certain operating system releases.

RHEL 5, RHEL 6, CentOS 6, and CentOS 5 use the yum package manager. However, the yum package manager does not uninstall properly because rpm does not uninstall the packages in the correct sequence.

RHEL 3, RHEL 4, CentOS 4, and SLES 9 use rpm distributions.

On distributions that use yum or rpm, you must remove the OSP packages in a specific order because of package dependencies.

#### **Procedure**

1 Remove the OSP meta-packages.

```
# rpm -e vmware-tools-esx
# rpm -e vmware-tools-esx-nox
# for file in `rpm -qa|grep vmware-tools-esx-kmods`; do
     rpm -e $file
done
```
2 Remove the Thinprint and Host-Guest Filesystem packages.

```
# rpm -e vmware-tools-thinprint
# rpm -e vmware-tools-hgfs
```
3 Remove the VMware Tools plug-in packages.

```
# for file in `rpm -qa |grep vmware-tools-plugins`; do
    rpm -e $file
done
# rpm -e vmware-tools-user
# rpm -e vmware-tools-services
```
4 Remove the kernel module packages.

```
a Remove the kernel modules.
```
On RHEL 5 and RHEL 6 distributions:

```
# for file in `rpm -qa |grep vmware-tools|grep kmod|grep -v vmci`; do
    rpm -e $file
done
```

```
# for file in `rpm -qa |grep vmware-tools|grep kmod|grep vmci`; do
    rpm -e $file
```
done

On RHEL 3, RHEL 4, and SLES 9 distributions:

```
# for file in `rpm -qa |grep vmware-tools|grep kmp|grep -v vmci`; do
    rpm -e $file
done
```

```
# for file in `rpm -qa |grep vmware-tools|grep kmp|grep vmci`; do
    rpm -e $file
```
done

b Remove the kernel module common packages.

```
# for file in `rpm -qa |grep vmware-tools|grep common`; do
    rpm -e $file
```
done

5 Remove the base packages.

```
# rpm -e vmware-tools-help
# rpm -e vmware-tools-guestsdk
# rpm -e vmware-tools-core
# rpm -e vmware-tools-libraries-x
```
- # rpm -e vmware-tools-libraries-nox
- # rpm -e vmware-tools-guestlib
- 6 (Optional) Remove the VMware provided display and mouse drivers.
	- # rpm -e --nodeps vmware-tools-xorg-drv-mouse
	- # rpm -e --nodeps vmware-tools-xorg-drv-display
	- # rpm -e vmware-tools-foundation

Skip this step if you do not want to remove the VMware provided display and mouse driver packages. If you skip this step, the vmware-tools-xorg-drv-display, vmware-tools-xorg-drv-mouse, and vmwaretools-foundation packages remain on the system.

On RHEL 5 and RHEL 6 systems, if you uninstall the VMware provided display and mouse driver packages, you must reinstall the distribution provided driver packages to return the system to its original state. For example, run the following command:

yum install xorg-x11-drv-vmware xorg-x11-drv-vmmouse

**IMPORTANT** If you uninstall the VMware provided display and mouse drivers on a RHEL 5 or RHEL 6 system, do not log out or restart the system before you reinstall the distribution provided display and mouse drivers. The system cannot restart properly without these drivers.

If a package is not installed, the command skips the action and returns the prompt.

VMware Tools Installation Guide For Operating System Specific Packages

# <span id="page-46-0"></span>**Index**

### **A**

ABI compatibility, enforcing with updated kernel **[9](#page-8-0)** apt **[12](#page-11-0)**

### **B**

binary module packages, installing **[38](#page-37-0)**

### **C**

CentOS 4 building customized packages **[36](#page-35-0)** downloading **[23](#page-22-0)** installing **[23](#page-22-0)** rmp installation **[24](#page-23-0)** CentOS 5 building customized packages **[35](#page-34-0)** installing **[20](#page-19-0)** CentOS 6, installing **[20](#page-19-0)** customized kernel module packages, installing **[35](#page-34-0)** customized packages building **[35](#page-34-0)** installing **[38](#page-37-0)** installing on Ubuntu **[39](#page-38-0)**

### **D**

display packages, distribution supplied **[19](#page-18-0)** distribution supplied packages changing the default behavior **[10](#page-9-0)** precedence in weak versioning **[9](#page-8-0)** distribution supplied packages, list of supplied packages **[20](#page-19-0)**

### **G**

graphics components packages with X Window support **[18](#page-17-0)** packages without X Windows **[17](#page-16-0)**

**I**

Installation, VMware Tools **[19](#page-18-0)**

### **K**

kernel, identifying kernel type **[22](#page-21-0)** kernel module packages building customized packages **[35](#page-34-0)** installing in customized kernels **[35](#page-34-0)**

### **M**

mouse packages, distribution supplied **[19](#page-18-0)**

### **O**

open-vm-tools package, removing for Ubuntu **[12](#page-11-0)** operating system specific packages **[7](#page-6-0)** operating system upgrades, maintaining OSPs **[41](#page-40-0)** OSP **[7](#page-6-0)** OSPs, installation packages **[14](#page-13-0)**

### **P**

package managers **[12](#page-11-0)** PLDP/DUP weak versioning **[8](#page-7-0)** plug-in packages **[16](#page-15-0)** prerequisites **[11](#page-10-0)**

### **R**

repository file **[20](#page-19-0)** RHEL 3 building customized packages **[36](#page-35-0)** downloading **[23](#page-22-0)** installing **[23](#page-22-0)** rpm installation **[24](#page-23-0)** RHEL 4 building customized packages **[36](#page-35-0)** downloading **[23](#page-22-0)** installing **[23](#page-22-0)** rpm installation **[24](#page-23-0)** RHEL 5 building customized packages **[35](#page-34-0)** installing **[20](#page-19-0)** register with Red Hat Network **[20](#page-19-0)** RHEL 6 building customized packages **[35](#page-34-0)** installing **[20](#page-19-0)** register with Red Hat Network **[20](#page-19-0)** rug, installing SLES 10 and SLED 10 **[28](#page-27-0)**

### **S**

selecting OSPs to download **[13](#page-12-0)** SLED 10 building customized packages **[37](#page-36-0)** downloading **[27](#page-26-0)** installing **[27](#page-26-0)**

SLED 11 building customized packages **[37](#page-36-0)** downloading packages **[24](#page-23-0)** installing **[24](#page-23-0)** SLED 11 SP1, downloading packages **[24](#page-23-0)** SLED 11 SP2, downloading packages **[24](#page-23-0)** SLES 10 building customized packages **[37](#page-36-0)** downloading **[27](#page-26-0)** installing **[27](#page-26-0)** SLES 11 building customized packages **[37](#page-36-0)** downloading packages **[24](#page-23-0)** installing **[24](#page-23-0)** SLES 11 SP1 building customized packages **[37](#page-36-0)** downloading packages **[24](#page-23-0)** installing **[24](#page-23-0)** SLES 11 SP2 building customized packages **[37](#page-36-0)** downloading packages **[24](#page-23-0)** installing **[24](#page-23-0)** SLES 9 building customized packages **[37](#page-36-0)** downloading **[28](#page-27-0)** installing **[28](#page-27-0)** rpm installation **[29](#page-28-0)** supported, guest operating system **[8](#page-7-0)**

### **U**

Ubuntu 8.10 OSP installation exception **[12](#page-11-0)** downloading **[30](#page-29-0)** installing **[30](#page-29-0), [31](#page-30-0)** installing customized kernel module packages **[39](#page-38-0)** using the correct 8.10 repository **[39](#page-38-0)** uname, identifying kernel type **[22](#page-21-0)** uninstall, OSP **[12](#page-11-0)** uninstalling rpm-based distributions **[44](#page-43-0)** VMware Tools OSPs **[43](#page-42-0)** unmanaged VMware Tools **[33](#page-32-0)** updating kernel, enforcing ABI compatibility **[9](#page-8-0)** upgrading, maintaining OSPs across OS upgrades **[41](#page-40-0)**

### **V**

verifying, VMware Tools installation **[33](#page-32-0)** VMware packaging public key **[20](#page-19-0)** VMware Tools, uninstall **[11](#page-10-0)** VMware Tools weak versioning **[8](#page-7-0)**

### **W**

weak versioning changing the defaults for distribution supplied packages **[10](#page-9-0)** distribution supplied packages **[9](#page-8-0)** OSPs **[8](#page-7-0)** RHEL 3 and 4 **[10](#page-9-0)** SLES 9 **[10](#page-9-0)**

### **X**

X Window components packages with X Window support **[18](#page-17-0)** packages without X Window **[17](#page-16-0)**

### **Y**

yum, install command **[22](#page-21-0)**

### **Z**

zypper installing SLED packages **[26](#page-25-0)** installing SLES packages **[26](#page-25-0)**